Global Assessment Programme on Drug Abuse (GAP)

Toolkit Module 5

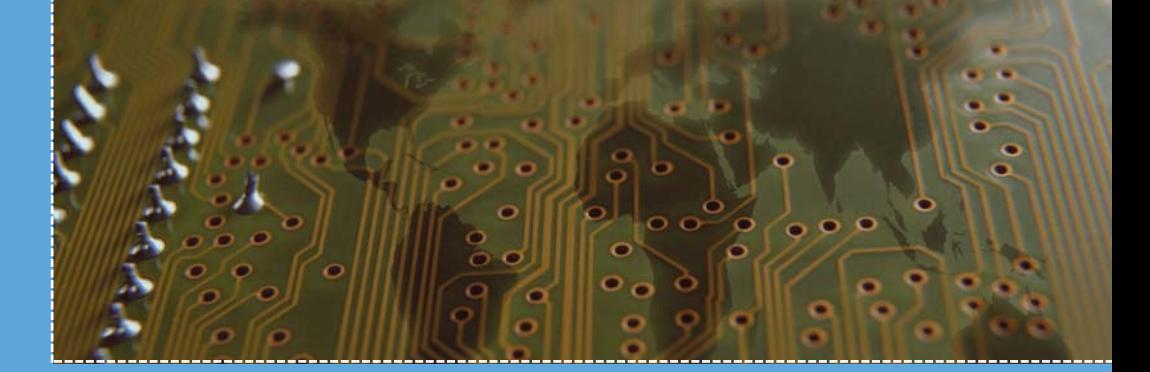

Training in basic drug abuse data management and analysis

Training in basic drug abuse data management and analysis

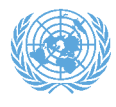

**UNITED NATIONS Office on Drugs and Crime** 

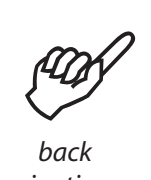

*to navigation page*

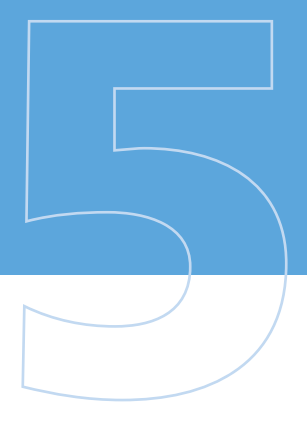

UNITED NATIONS OFFICE ON DRUGS AND CRIME Vienna

# Training in basic drug abuse data management and analysis

Global Assessment Programme on Drug Abuse

Toolkit Module 5

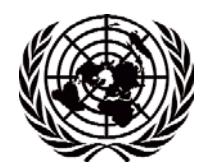

UNITED NATIONS New York, 2005

UNITED NATIONS PUBLICATION Sales No. E.03.XI.18 ISBN 92-1-148171-6

The content of *GAP Toolkit Module 5: Training in basic drug abuse data management and analysis* was produced by the United Nations Office on Drugs and Crime as part of the activities conducted under the Global Assessment Programme on Drug Abuse (GAP). Other GAP activities include providing technical and financial support for the establishment of drug information systems and supporting and coordinating global data collection activities.

For further information, visit the GAP web site at www.unodc.org, e-mail gap@unodc.org, or contact the Demand Reduction Section, UNODC, P.O. Box 500, 1400 Vienna, Austria.

United Nations Office on Drugs and Crime Printed in Austria, 2005

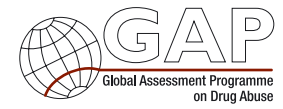

### **Preface**

The *Global Assessment Programme on Drug Abuse Toolkit Module 5: Training in basic drug abuse data management and analysis* has been produced by the United Nations Office on Drugs and Crime as part of the activities conducted under the Global Assessment Programme on Drug Abuse (GAP). The main objective of GAP is to assist countries in collecting reliable and internationally comparable drug abuse data, in building capacity at the local level to collect data that can guide demand reduction activities and in improving cross-national, regional and global reporting on drug trends. To support that process, *GAP Toolkit Module 5* provides a hands-on introduction to the range of skills required for effective data management and analysis in the format of a training course. *GAP Toolkit Module 5* consists of an introduction describing the context and rationale of the course and a set of 12 training sessions built around PowerPoint files with accompanying data sets, exercises and commentary.

The purpose of *GAP Toolkit Module 5* is to provide a practical and accessible guide to implementing data collection in the core areas of drug epidemiology. Models and examples presented in the modules are based on those that have been found to be effective, but a key principle is that approaches will be adapted to meet local needs and conditions.

Other GAP Epidemiological Toolkit modules include the provision of support for the development of an integrated drug information system, indirect methods for estimating prevalence, school surveys, data interpretation and management for policy formation, focused assessment studies using qualitative methods and ethical issues.

## **Acknowledgements**

*GAP Toolkit Module 5: Training in basic drug abuse data management and analysis* was prepared by André Noor with the support of the United Nations Office on Drugs and Crime (UNODC) as part of the activities conducted under the Global Assessment Programme on Drug Abuse (GAP).

The Office would like to thank the participants of the Southern African Development Community Epidemiology Network on Drug Use (SENDU) and the East African Drug Information System (EADIS) for their valuable assistance in piloting the training course in March and September 2002.

### **Contents**

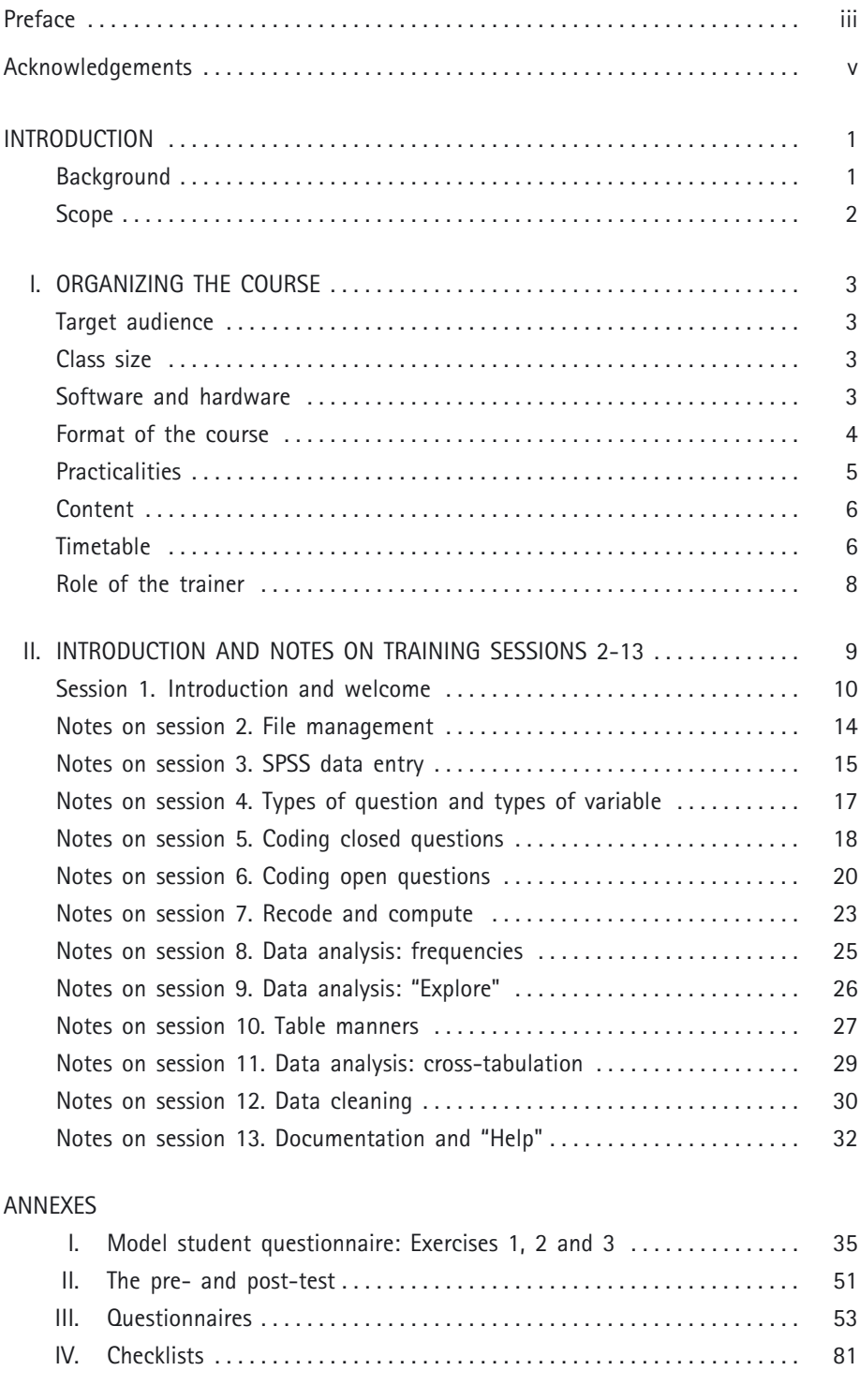

*Note:* The present publication should be used in conjunction with the accompanying PowerPoint presentations, which contain trainer's notes and slides for sessions 2-13 of the training course.

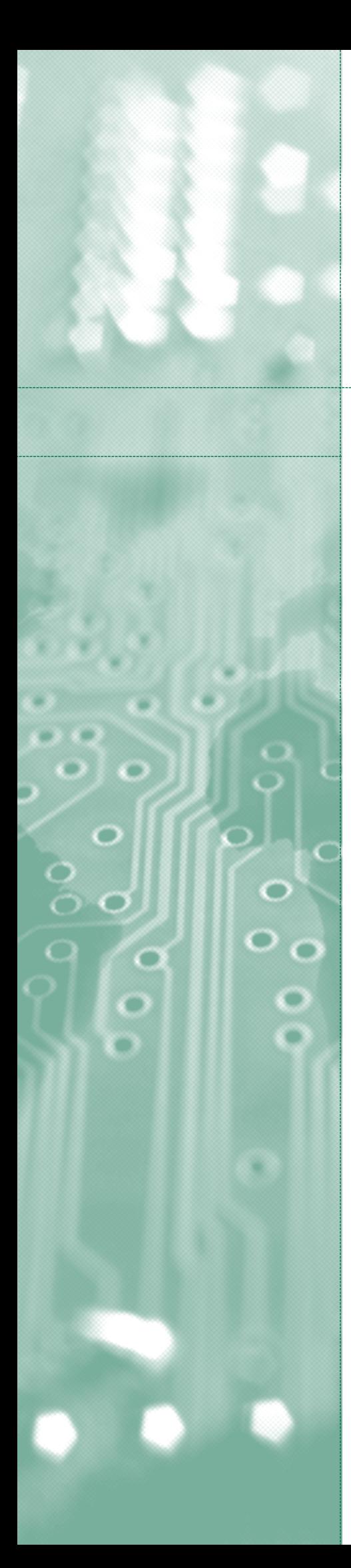

## Introduction

Data management and data analysis is multidisciplinary, requiring subject knowledge, computing expertise and a sound understanding of statistical principles. This course aims to provide instruction and hands-on practice in basic data management and data analysis to enable information on drug use to be summarized more effectively.

#### **Background**

The training course has been piloted twice: in March 2002 with members of the Southern African Development Community Epidemiology Network on Drug Use (SENDU) and in September 2002 with two groups from the East African Drug Information System (EADIS) (one English-speaking and the other French-speaking, each with approximately 10 participants). In both instances, the training took place in Pretoria under the aegis of the Global Assessment Programme on Drug Abuse (GAP). The pilot courses provided valuable information on the needs of the participants and the practicalities of presenting a course on data management and analysis.

Data, both quantitative and qualitative, are central to the work of the Integrated Drug Information Systems (IDIS) and the focal groups that coordinate this work. More information on IDIS is presented in *GAP Toolkit Module 1: Developing an Integrated Drug Information System*, available at www.undcp.org/drug\_demand\_gap\_m-toolkit.html.

In outline, IDIS consists of parties from a broad range of disciplines and agencies. These may include drug treatment centres, law enforcement agencies and health services in their various forms. The task of IDIS is to gather and summarize the available information on drug use in a coherent and standard manner. The overriding goal is to monitor accurately the scale and nature of and trends in drug use in a country or region and thus improve the effectiveness of drug demand reduction responses.

The need for support in basic data analysis has been identified as part of the Information, Needs and Resources Analysis (INRA) completed by GAP in Africa, the Caribbean and Central Asia. The present GAP Toolkit Module 5 is intended to meet, at least in part, this identified need.

#### **Scope**

*Toolkit Module 5* provides an introduction to basic data management and data analysis. It brings together the necessary computing and statistical skills to organize data and generate standard descriptive statistics. Basic statistical principles are discussed in context, that is, where they clarify the data management and analysis process. The course does not cover the principles of inferential statistics nor the methods of survey sampling.

There are a number of reasons for limiting the scope of the course to data management and descriptive statistics. First, careful data management is important for data validity. Errors can be identified through careful data management. Equally, errors can creep into the data through haphazard data management.

Second, the topics covered match the immediate needs and abilities of the participants. The *GAP Toolkit* modules provide a starting point for developing good practices in data collection, management and analysis and are intended to be appropriate to the existing level of expertise of the participants in IDIS. The course attempts to meet these principles. It is envisaged that participants will use the skills presented in the course to manage and present data to their network meetings, to enhance the comparability of data and to organize the raw information needed to complete the drug abuse data component, that is, part II of the Annual Reports Questionnaire of the United Nations Commission on Narcotic Drugs.

Finally, the nature of much of the data collected by IDIS makes the application of inferential techniques problematic. Drug use is by nature clandestine. Standard survey techniques require careful consideration and adjustment to meet the requirements of the subject matter. The selection of interviewees is frequently not random and only representative of a limited population. Where surveys are designed to be representative of a larger population, it is generally necessary to consider the individual circumstances and turn to experts with a broader background in statistics.

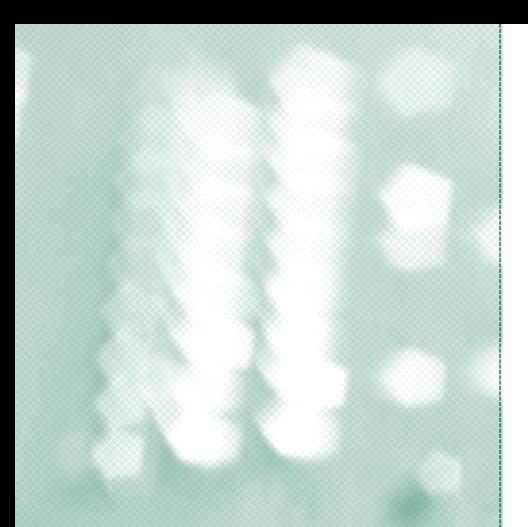

## Chapter I

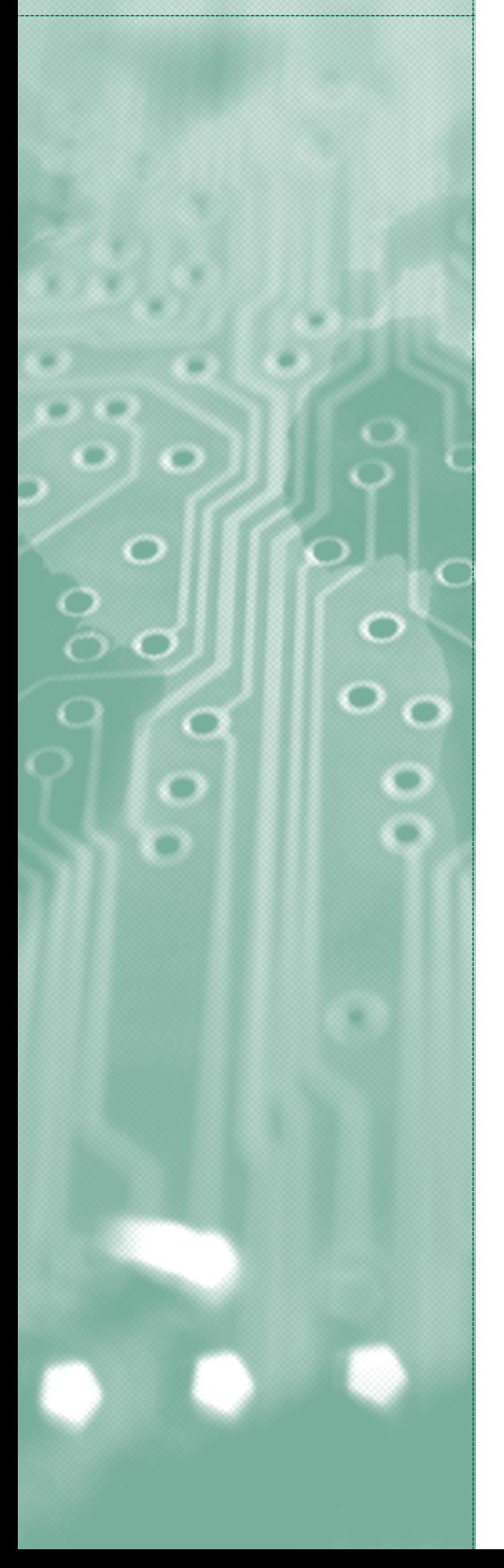

## Organizing the course

#### **Target audience**

The target audience for the module is those who wish to present a course on data management and analysis to members of the drug information networks. It is hoped that those taking the course may go on to train others within their drug information network.

#### **Class size**

The pilot courses were run with approximately 10 participants in each, which is a manageable number for a single trainer. The greater the number of participants, the longer it will take to complete the exercises and the greater will be the demands on the trainer. Class sizes greater than 14 would make it difficult for the trainer to devote sufficient time to resolving individual problems, in particular as participants are likely to have different levels of experience of computers and statistics.

#### **Software and hardware**

Modern data management and analysis relies on the use of computer packages. The software required on each machine is Statistical Package for the Social Sciences (SPSS), Adobe Acrobat (for the SPSS "Help" files), Word, PowerPoint and Excel. It is assumed that the machines are running a Microsoft Windows operating system. When loading SPSS, trainers should complete a custom installation and install the SPSS "Syntax Guide". The "Syntax Guide" will be used from session 7 onwards.

The version of SPSS used in the course is version 11. However, the course is directly applicable to all versions of SPSS from version 10 onwards.

The individual presentations or sessions state which software packages should be open for that presentation or session. PowerPoint and SPSS should be opened as a minimum. Windows Explorer is used extensively in session 2 on file management. Excel and Word are used to demonstrate copying SPSS output to other packages and used extensively in session 10 on table manners.\* Adobe Acrobat is necessary to display the SPSS "Syntax Guide" and should open automatically whenever the "Syntax Guide" is invoked.

The participants will need at least two diskettes to save their work during the course. At the end of the course, ideally, the participants should receive a compact disk (CD) containing all of the PowerPoint presentations, data files, exercises and their own files from the course. A computer with a CD-writer and a stock of blank CDs would be needed.

One final point on hardware: within many developing countries, the electrical supply is not reliable, necessitating the use of uninterrupted power supply batteries to provide enough time to turn the computers off if the power supply fails. Trainers should also check whether transformers are needed to match local electricity plugs.

A checklist of the hardware and software required by trainers and suggestions as to the documentation that participants should bring to the course are given in annex IV, at the end of the present publication.

The trainer should review the hardware and software available to the students, draw their attention at the beginning of the course to any differences that might be found during the course of the presentation and try to compensate for them during the presentations. This should prevent participants becoming confused if their computer and the presentation do not match perfectly.

#### **Format of the course**

A typical session would involve the trainer presenting a topic using a PowerPoint presentation and demonstrating various SPSS techniques. Participants are expected to complete various exercises during or at the end of the session.

The exercises provide an opportunity for the participants to obtain hands-on experience of using the software. During the exercises, the trainer should move around the class helping individuals to get started and answering specific questions.

<sup>\*</sup> It is assumed that Microsoft products are being used as they are the most common and can be used as intermediaries between SPSS and more obscure software packages. SPSS will output to other file formats, although it should also be possible to output to Excel and Word files, which will in turn be read by most other spreadsheet or word-processing packages.

In addition to the exercises within the sessions, there are three larger exercises that bring together a range of topics. The exercise sheets for the three larger exercises and accompanying trainer's notes are given in annex I. A 90-minute session should be devoted to each of these exercises.

#### **Practicalities**

The format of the course raises a number of practical considerations.

First, in order for the students to follow a PowerPoint presentation and SPSS demonstrations, there must be some method of displaying the trainer's computer screen to the audience. The simplest method is a data projector, which was used effectively during the pilot sessions, although there are more sophisticated systems for this task. The trainer should acquaint himself or herself with the presentation hardware, ensuring, in particular, that necessary back-ups, such as replacement bulbs, are available.

Second, the trainer will be required to switch between software packages during a presentation, primarily between PowerPoint and SPSS, although in some instances, Adobe Acrobat, Windows Explorer, Word and Excel will also be used. The simplest method of switching between software packages running on a computer is to start by opening all the packages that will be required. Once all the necessary software packages are open, holding down the Alt key on the keyboard and pressing the Tab key will move control between them.

Third, to complete the exercises, the participants must have access to a computer loaded with the relevant software. There is no strict rule for the number of students per computer. One student to a computer ensures that each student completes the exercises. However, working in pairs allows the participants to share their knowledge and tends to speed up the exercises. The danger of sharing is that one of the pair becomes passive, allowing the more competent or more forthright of the pair to do most of the work. If participants are working in pairs, the trainer should ensure that the hands on the keyboard change by establishing a rotation system, either between sessions or halfway through the exercise. Three or more to a computer is not advisable, as either the training will take far longer or the participants will not receive the necessary hands-on practice. The particular conditions where the training is held will of course be the determining factor, although where there are more than two to a computer, additional practical sessions may be desirable in order to stagger the use and ensure every participant obtains hands-on experience.

The experience of the pilot sessions was that participants tended to start the course working individually, but, as the exercises became longer and more detailed, a substantial proportion worked together in pairs, some then duplicating the results on the second computer. This could be a result of the country focal points sending two participants to the training sessions, but it is a positive outcome as it reflects the sharing of expertise that is integral to the work of the drug information networks.

#### **Content**

The course can be broken into three broad, interconnected areas: basic computing, data management and data analysis.

Basic computing skills cannot be assumed for participants from developing countries. In the pilot sessions there were participants who had never used a computer before. Session 2 on file management covers the fundamental computing skills that are required to complete the course.

Data management is the primary topic in the following sessions:

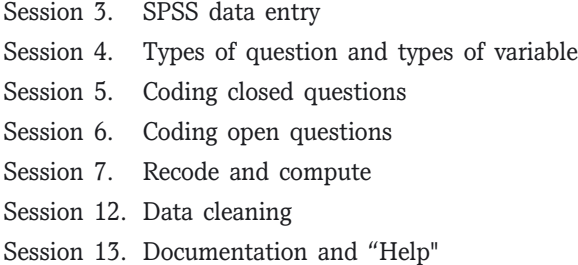

Data analysis is the primary topic in the following sessions:

Session 8. Data analysis: frequencies Session 9. Data analysis: "Explore" Session 10. Table manners Session 11. Data analysis: cross-tabulation

The topics are interrelated, so each of the sessions contains, in varying amounts, instruction in statistical principles, in the use of SPSS and in general computer use.

#### **Timetable**

The course is intended to be adapted by trainers to their own needs. The individual timetable will be determined by the adaptation. Some comments on adapting the course appear next, followed by a proposal for a timetable for the full course and observations on the experiences in the pilot workshops.

The course is designed to be run over five days, with approximately six hours of contact time a day. However, the speed at which the topics can be covered will depend largely on the level of expertise of the participants. It is conceivable that, with experienced computer users and some tailoring of the topics, the workshop could be completed in four days. When adapting the course for a particular workshop, the trainer should consider carefully the amount of time that will be required to deliver the topics. For novices, five days will be needed.

The circumstances of the individual workshop will determine how best to break up the day. It is not advisable to have time slots that are too long, as both participants and trainers become weary and bored. Time slots of 90 minutes are reasonable, bearing in mind that there will be some differentiation within the session between presentation and hands-on exercises.

Some flexibility is needed in matching presentations to the 90-minute time slots. There are 13 sessions in the course and three long exercises, giving a total of 16 defined units to fit in a total of 20 time slots. The sessions and exercises are not uniform in time. In particular, sessions 1, 2 and 10 are likely to take longer than the designated 90 minutes. The time needed for the exercises is largely dependent on the participants' previous experience, although exercise 1 is likely to take longer than 90 minutes.

For a five-day course, the following timetable of topics would be appropriate:

- Day 1 Introduction File management SPSS data entry
- Day 2 Types of question and types of variable Coding closed questions Exercise 1 Coding open questions
- Day 3 Exercise 2 Recode and compute Exercise 3 Using a syntax file and recoding variables
- Day 4 Data analysis: frequencies Data analysis: "Explore" Table manners
- Day 5 Data analysis: cross-tabulation Data cleaning Documentation and "Help"

It is likely that some drifting of topics between days will occur, but it is still worthwhile presenting the participants with a timetable, if only to map the progression of the course.

#### **Role of the trainer**

The trainer will adapt the teaching materials to the demands of the specific course they are presenting, bearing in mind the time available for the course and the level of expertise of the participants. The trainer is responsible for ensuring that the necessary hardware, software and documentation to complete the course are available. The trainer will present the PowerPoint presentations to the class, elaborate on the information provided in the slides and the slide notes, answer specific questions from the participants and demonstrate the computing techniques, where appropriate. In addition, the trainer is expected to comment on the questionnaires and data brought by participants, if requested.

The demands on the trainer are substantial. Teaching computing, statistics and data analysis techniques requires detailed knowledge on the part of the trainer and a willingness to help the participants at a level beyond that of a standard university course. The participants are likely to be a heterogeneous group, necessitating a high level of individual attention. The size of the group must be small enough to ensure this is a feasible proposition.

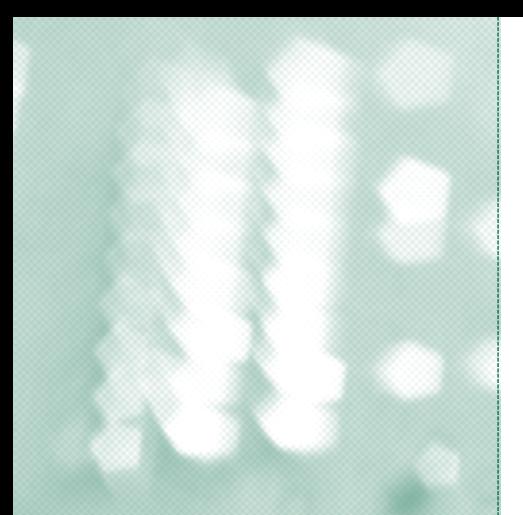

## Chapter II

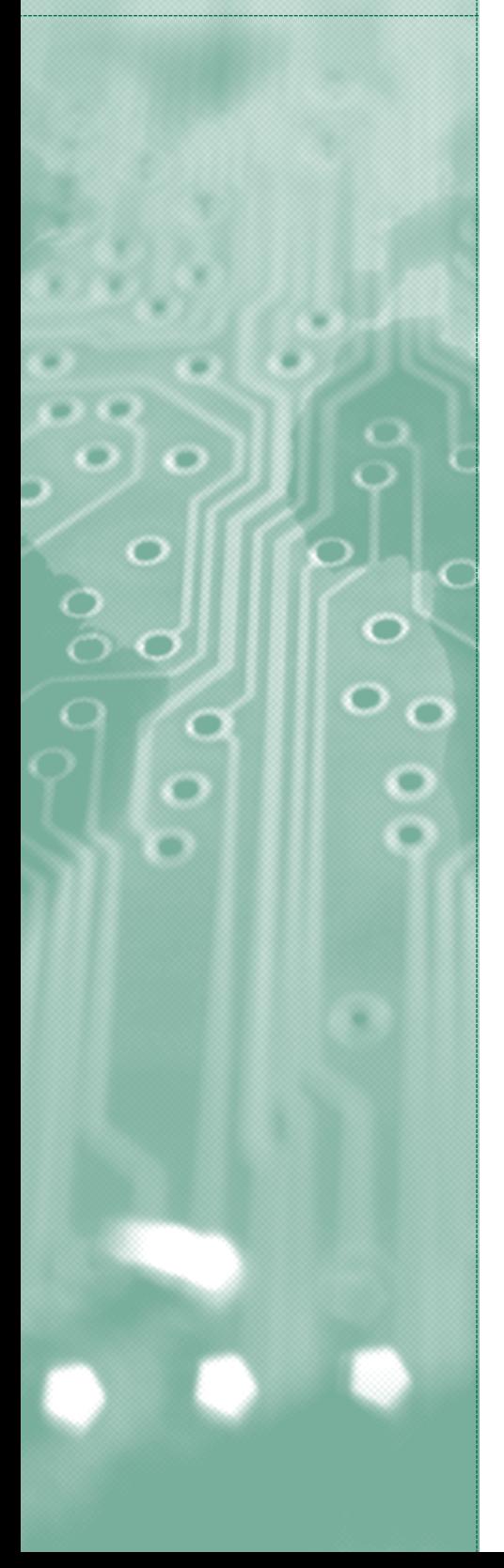

## Introduction and notes on training sessions 2-13

The notes on sessions 2-13 below are to be used in conjunction with training sessions 2-13 contained in the accompanying PowerPoint presentations.

Teaching is as much an art as a science and much of what follows will reflect the personal approach of the author. Trainers adopting the course will bring their own approach to the materials and will enhance and reject various components. The following discussion describes the course in greater detail and should help trainers to arrive at their personal decisions as to how to use the materials.

A set structure has been adopted for the following discussion, centred on the aims, objectives and learning outcomes of each session. The aims and objectives define the educational goals that are to be achieved [1]. Aims represent broad, expansive goals, while objectives are narrower specific topics that are to be covered. Learning skills are specific skills that the student is expected to have attained at the end of the session.

Having defined the aims, objectives and learning outcomes of the session, the pilot workshops will be used as case studies to highlight any particular costs or benefits.

The course consists of 13 sessions, each described below. The content of the sessions can be broken into three distinct but interlinked topics: computer expertise, data management and data analysis. Each topic is made up of both practical hands-on instruction and discussions of the underlying principles.

Computer expertise is developed throughout the course. The main computing principles and skills needed to complete the course are related to file management and are presented in session 2. These are reinforced by repeated use throughout the course. The amount of emphasis given to this part of the course will depend largely on the level of expertise the participants bring to the course. An inability to comprehend how and where to save files will disrupt the course and lead to confusion. It is not advisable to omit this component unless absolutely certain that the participants can complete all the basic file management tasks. Trainers should be aware that participants are frequently unwilling to admit gaps in their knowledge so an objective measure of their abilities should be used rather than a reported measure.

The instruction in data management covers how to code open, closed and compound questions. The principles underlying the data management topics are discussed, then put into practice using SPSS and a range of both real and constructed data. Data management is the topic of sessions 3 to 7. Data management is revisited in the last two sessions, 12 and 13. Session 12 describes and demonstrates data cleaning. Session 13 discusses documentation. Data cleaning and documentation appear at the end of the course as they require a fluency in SPSS and an understanding of the coding process that is built up in the earlier stages of the course. A positive externality is that these two topics provide reinforcement of the practical SPSS skills presented in the course and can be used by the trainer to gauge the participants' progress.

Data analysis is the topic of sessions 8 to 11. The focus is on description rather than inference. Instruction is provided in describing single categorical and continuous variables. Two types of bivariate analysis are mentioned. First, an informal comparison of statistics on a continuous variable for each of the categories of a nominal variable. Second, cross-tabulation of categorical variables. For each of the topics, a brief discussion of statistical principles is followed by hands-on practice.

The course has been tailored to the needs of the members of the drug information focal groups. Where possible, examples relevant to the collection of drug use information and the Annual Reports Questionnaire have been adopted. The level of the training has been set to match the likely prior knowledge of the participants on the basis of information provided by GAP regional epidemiological advisers and the experience of two pilot workshops in South Africa.

The course should be seen as the start rather than the end of the participants' training in data management and analysis. Those attending the course are encouraged to use the available "Help" facilities in SPSS to further develop their knowledge independently. The course provides participants with the necessary skills to undertake simple data management and analysis of drug use data and prepares the participants for independent study and/or further instruction in inferential statistics and more sophisticated statistical techniques.

#### **Session 1. Introduction and welcome**

The aim of session 1 is to present a preview of the course and put the participants at ease.

The objectives of session 1 are as follows:

- 1. To introduce the trainer.
- 2. To introduce the participants.
- 3. To describe the nature and structure of the course.
- 4. To highlight the consequences of the heterogeneous nature of the participants.
- 5. To agree a set of rules for questions and participation in the course.
- 6. To deliver a short test.

Learning outcomes are not applicable for this session.

The first session differs greatly from the other sessions in that it is not centred around a PowerPoint presentation or an exercise. Nevertheless, it is of great importance in ensuring the effective completion of the course. The participants are likely to approach the first session with a certain amount of trepidation. Establishing a common ground with the participants and a non-threatening environment is essential. It is generally the unknown that is discomforting, so the first session is designed to allay many of the participants' anxieties.

#### **Introductions**

Introductions answer the question of who is attending the course. They also provide an opportunity to gauge the abilities of the class.

The pattern adopted in the pilot courses was for the trainer to introduce himself or herself first. The trainer's introduction included a reminder that the need for training in basic data management and analysis was identified by the focal groups and that the course was intended to meet this identified need. A basic outline of the computing and statistical background of the trainer was given as a personal introduction, effectively answering the question "Why should this person be offering the training?".

Participants were asked to briefly introduce themselves and answer the following three questions:

- 1. What was their role in the data collection/analysis/reporting process?
- 2. Did they have a computer on their desk at work and, if so, was it shared with anyone else?
- 3. Did they use SPSS or MS Excel or any similar spreadsheet in their work?

The first question identifies the participant's position in the focal group or wider drug information network. The second question provides information on their computer literacy and will guide the pace and, in some instances, the content of the training. The final question is an indicator of the participant's data manipulation skills. Unfortunately, it is a very weak indicator, given the range of tasks that fall under the category "Using Excel". The term can mean the ability to add a column of numbers or, equally, it could mean writing Visual Basic applications. Experience suggests the former is the more appropriate interpretation.

#### **Nature and structure of the course**

A summary of the nature and structure of the course prepares the participants for the days to come.

The points emphasized in the pilot courses were as follows:

- 1. The course is a practical course on using SPSS to complete basic data management and analysis.
- 2. Perhaps most importantly, the course provides an opportunity for the participants to undertake data analysis in a supportive environment. The course is not a competition between the various focal groups and, in fact, should prove to be a collaborative effort.
- 3. The course consists of expositions of topics built around PowerPoint presentations. The topics will be interspersed with short exercises to practise the techniques demonstrated. The trainer will provide individual support during the exercises. Once a number of techniques have been discussed, a longer exercise will bring these together in a more realistic form.
- 4. The participants have access to the PowerPoint slides as notes, but should also take their own notes, as appropriate.

#### **Level of ability**

Given the diverse backgrounds of individuals involved in IDIS, a range of computing and data analysis abilities in the group is highly probable, if not inevitable. At the pilot workshops, there were individuals who had never used a computer before and others who had degrees in computer science. Training groups of heterogeneous ability can be complicated, but a little preparation will ease the process.

First, the attention of the participants should be drawn to the different levels of ability in the group. Second, it should be explained that the goal of the course is to help all of them improve. Those with little prior knowledge should be reassured that the course starts from first principles and that they will be able to follow. The help of the more experienced should be enlisted by acknowledging that some of the topics will be familiar to them. The more experienced should be assured that not all the topics will be familiar and should be encouraged to be patient and help their neighbour when they already know a topic. The composition of the pilot workshops suggests the trainer's overriding concern should be to not leave anyone behind rather than to cater for the few more experienced participants.

#### **Class rules**

Class management can be approached from a number of directions, ranging from the collaborative to the authoritarian. However, establishing a set of rules or etiquette for the class will help the course run smoothly. Given that the participants are professionals within their own fields, agreeing the rules with the participants is appropriate. In the pilot workshops, the group freely accepted that engaging 12 to 16 participants in a discussion on statistics while they face the temptation of playing with the computer in front of them required some framework or management. The rules agreed were as follows:

- 1. While topics are being discussed or demonstrations presented, participants should refrain from using the computers. The participants are expected to watch the demonstration and then complete the exercise, aided if necessary; participants should not try to complete the exercise while a demonstration is being made. The trainer should be flexible on the application of this rule. Experience suggests that, regardless of any prior agreement, participants will play with the computer while the trainer presents a topic or demonstration. Participants with computer experience may well be able to complete a task at the same time as the trainer. However, a problem arises when participants complete one step but miss the next or fail to complete a step and then are lost. The temptation is then to ask the trainer, thus stopping the flow of the presentation. At this point, a judicious reminder of the rules can help.
- 2. Participants are free to ask questions during the presentation of a topic or a demonstration, provided that they are relevant.
- 3. Participants will try to exercise patience when waiting for the trainer to help them individually during the exercises. Computer training is invariably trainer-intensive as many of the problems are individual. Given the class sizes, the participants must realize that there is going to be a delay in getting the trainer's attention. Class sizes should be kept to a maximum of 14 participants to ensure that the trainer can devote sufficient time to individual problems.

#### **Pre- and post-test**

One formal component of the first session is the completion of a pre-test. The pretest has a dual function: first, it is intended to help establish the level of skills of the participants. Second, it is used as a measure of the efficacy of the course. The same test is presented at the end of the course and the results are compared with the pre-test.

The merit of this method is that it is easy to administer and therefore popular. The weakness of the method is that the criteria for the questions are subjective. A proposed pre-test is given in annex II, but it is envisaged that the trainers or their employers will wish to set their own tests.

The following should be considered in constructing or evaluating a test: the participants are not expected to know SPSS and questions are thus limited to basic statistics and coding; any measurement of their computing skills is thus absent. The time for the test is limited. Questions will, by their nature, need to be ones requiring short answers. Finally, trainers should be aware that the comparison of the preand post-test results is a very blunt measurement instrument.

In the training workshops, the tests were a cause of consternation for some participants. It is unfortunate that the pre-test has to be delivered in the first session as it weakens the presentation of the course as a non-competitive forum. Nevertheless, the first session is the appropriate point for a pre-test. Stressing the role of the pretest as a method of gauging the participants' initial ability in order to tailor the course to their needs should reduce any negative effects. Equally, describing the pretest as a measure of the course and the trainer rather than the participants should reassure the participants.

To conclude, a couple of general observations: presenting the course as a collaborative effort enhances the opportunities for the participants to learn from each other, which is a large positive externality. Second, there is a tendency for participants to expect a set of steps/thoughts/techniques that always generate a correct answer to be presented. This cookbook approach to data analysis and statistics is of limited use. The challenge is to present the topics as a toolbox, which can then be used to solve the problems of data management and analysis.

#### **Session 2. File management**

The aim of session 2 is to establish a framework for storing files on a computer.

The objectives of session 2 are as follows:

- 1. To review the physical storage of information on a computer.
- 2. To review the referencing of storage mediums.
- 3. To describe the software partition of the storage space into directories.
- 4. To establish a taxonomy of files.
- 5. To review the file management facilities in Windows.

The learning outcomes of session 2 are summarized below:

- 1. An understanding of the hierarchical storage structure used in computers.
- 2. An understanding of file-naming conventions.
- 3. A familiarity with Windows Explorer, including the ability to complete the following tasks:
- Adjusting the appearance of Windows Explorer
- Creating/deleting/moving directories
- Creating/deleting/moving files
- Using the "Find" facility to locate a lost file
- 4. Opening and saving files from a software package other than Windows Explorer.

Session 2 contains three exercises for the participants to complete. The first covers the use of Windows Explorer and changing its default appearance. The second practises the creation of directories through the construction of a hierarchy of directories to store the files created and used during the course. The third practises saving, copying and finding a file and creating a shortcut on the desktop.

The storage system on a computer is a common source of confusion for both novice and experienced computer users. This can result in files being "lost", thus undermining the confidence of the user and encouraging the perception of a computer as a black box whose mysterious, perhaps magical, workings defy logic.

In truth, computer storage is very logical. Once the logic of the storage space is understood, use of the management tools becomes a matter of practice. The presentation describes the hierarchical structure of storage on the computer at some length and then reviews the various tools to manage the storage space.

It is tempting to argue that many participants will already possess the skills in this session and that the session could be omitted from the course if the length of the course needed to be reduced. However, the importance of these skills for effective use of the computer suggests that the trainer would have to be certain of the participants' skills to omit this session. The skills that are described in this session provide the foundations for the work that follows and are essential to the smooth completion of the course.

The pilot workshops suggest that even those participants who profess a familiarity with computers benefited from a review of the topics in the session. It proved invaluable for those with little or no experience and helpful for regular computer users. On this basis, the session should only be omitted if the trainer is absolutely certain that the participants are able to complete the tasks described

#### **Session 3. SPSS data entry**

The aim of session 3 is to introduce the SPSS user interface and outline the data entry process.

The objectives of session 3 are as follows:

- 1. To describe opening and closing SPSS.
- 2. To introduce the look and structure of SPSS.
- 3. To introduce the data entry windows "Data View" and "Variable View".
- 4. To outline the components necessary to define a variable.
- 5. To introduce the SPSS online tutorial.

The learning outcomes of session 3 include the following abilities:

- 1. To open SPSS.
- 2. To define a variable in SPSS.
- 3. To enter data from the keyboard into a defined variable.
- 4. To save an SPSS file.
- 5. To use the SPSS online tutorial.

Session 3 includes an extended example of defining variables, completed by the trainer, and exercises on defining variables and entering raw, not coded, data.

This first session on SPSS acts as a general introduction to the software package and establishes the framework for the data entry process. The session starts with a description of how to open SPSS and of the screens that appear. It continues by focusing on the data entry process. The "Data Editor" is defined as having two windows, "Data View", in which actual numbers are entered, and "Variable View", in which variables are defined. The remainder of the session concentrates on the various characteristics required by SPSS to define a variable, specifically: name, type, width, decimals, label, values, missing, column, align and measure.

Session 3 is the first opportunity for the participants to try SPSS. It provides a taste of the topics that are to follow. The definition of a variable is developed in sessions 4 to 6, in which taxonomies of variables and coding are discussed.

Trainers should be aware that the version of SPSS described in the course materials is version 11. The principles presented are the same regardless of the version, although some particular screens will differ. The participants should be told that different versions of the software will have a slightly different appearance and different facilities in some instances.

Trainers should take the opportunity at this point to introduce briefly the SPSS online tutorial. The online tutorial provides an excellent self-learning resource that complements the course. Each presentation has a summary slide as the final slide, outlining the topics covered. The notes for the summary slide contain references to topics in the online tutorial that complement the presentation. Participants should be encouraged to investigate these topics when they have any spare time; for example, if they finish the exercises before the rest of the class.

#### **Session 4. Types of question and types of variable**

The aim of session 4 is to provide the participants with a framework for analysing questions and variables.

The main objective of session 4 is to define a range of classifications for questions and variables, including the following:

- Closed/open
- Factual/attitudinal
- Direct/indirect
- Dichotomous
- Multiple-response
- Levels of measurement
- Types of variation
- Discrete (categorical)/continuous
- Quantitative/qualitative

A second objective is to establish the use of levels of measurement in defining variables within SPSS.

The learning outcomes of session 4 are similarly twofold. First, participants should be able to categorize a question or variable according to the classification described under the main objective above. Second, participants should be able to define the level of measurement for a variable within SPSS.

The exercises in session 4 reflect the learning objectives: exercise 1 is a discussion of whether open or closed questions appear more frequently in the questionnaires used by the focal groups. Some of the participants may not have dealt with questionnaires at the time of training, but the questionnaires used in Namibia *(Namibia: Treatment Data Collection Form, January-June 2002)* or by the Caribbean Drug Information Network (CARIDIN) can be used as examples (see annex III). Exercise 2 asks the participants to describe the characteristics of 10 variables using the taxonomies discussed. Exercise 3 involves defining the level of measurement for the variables entered in SPSS in session 3.

The emphasis of this session is on principles rather than computer use. Establishing a framework for analysing questions and variables will place the practical work of coding and data analysis within a theoretical context.

The primary instrument of measurement used by the focal groups is the questionnaire. The responses to questions are held in variables. The information collected must be processed, entered into a computer file and analysed. The ability to identify question and variable types will inform and facilitate this translation of a questionnaire into a data file.

The taxonomies presented prove useful both in the coding of questionnaires, (sessions 5 and 6) and the choice of data analysis techniques (sessions 8 to 11).

The topic is somewhat confusing in that the categories of questions and variables are not mutually exclusive and hence not tidy. For example, a categorical variable can be nominal or ordinal. In both cases it will be discrete, taking a fixed number of values. If nominal, it is a qualitative variable in that it varies in terms of some quality defined by the categories. If ordinal, it can be quantitative or qualitative, depending on the interpretation of the meaning of the ordering. The question generating the variable may be eliciting a fact or an attitude. The question may be open/unstructured or closed/structured. However, even closed questions may have an open component, in the form of an "Other" category. Despite the taxonomy's failure to result in mutually exclusive categories, an understanding of these concepts is essential to effective data management and analysis.

Throughout session 4, participants should be encouraged to reflect on their own work. Unlike many of the sessions, this topic can be usefully discussed by the group, with participants reflecting upon the nature of the questions and variables in their own work.

#### **Session 5. Coding closed questions**

The main aim of session 5 is to investigate the coding of closed questions. Two important subsidiary goals are as follows:

- 1. To establish the importance of non-response to the validity of estimates.
- 2. To stress the obligation of researchers to ensure the anonymity of respondents.

The objectives of session 5 are as follows:

- 1. To explain the importance of assigning numbers to characteristics.
- 2. To establish a set of practical coding rules.
- 3. To construct a framework for recording missing values.
- 4. To introduce identification numbers as a method of ensuring the anonymity of respondents, while maintaining a link between files and questionnaires.

The learning outcomes for session 5 include the following:

- 1. The ability to recognize open and closed questions.
- 2. An understanding of when to code closed questions, that is, to prepare the codes for closed questions before delivery of the questionnaire and to set out the codes on the questionnaire.
- 3. An understanding of the terms "mutually exclusive" and "collectively exhaustive" and their relevance to coding.
- 4. The importance of differentiating between types of missing value and of coding missing values before delivering the questionnaire.
- 5. An understanding of the importance and use of identification numbers.
- 6. How to generate a simple frequency distribution in SPSS.
- 7. How to declare value labels and missing values in SPSS.
- 8. How to delete and rename a variable in SPSS.
- 9. The use of "Drop" and "Keep" in SPSS.

The coding process, missing values and identification numbers are demonstrated through detailed examples. The first exercise in session 5 requires the participants to code the variables entered in the exercise in session 3. The second exercise requires the participants to declare missing values for the variables entered in session 3. Session 5 is followed by the first long exercise, exercise 1 on coding open questions. Sessions 5, 6 and 7 can be seen as a group, covering coding closed questions, open questions and the related SPSS techniques. Sessions 5 and 6 provide the participants with guidance and practice in coding open and closed questions. They cover the underlying nature of the answers to these questions and the practical considerations in recording the answers in a data file. The emphasis in sessions 5 and 6 are the principles behind the coding. Session 7 concentrates on the SPSS techniques necessary to put these principles into operation.

Session 7 focuses on the coding of closed questions. It starts with a discussion of the rationale behind coding characteristics or categories into numbers. The basic rules of coding are then established: the codes applied to a variable should be mutually exclusive, collectively exhaustive and consistent across variables. Finally, the practical considerations of coding are discussed, in particular the necessary SPSS techniques, the usefulness of pre-coding closed questions and the importance of including the codes on the questionnaires.

Two subsidiary topics are introduced. The first is the importance of missing values to the validity of any estimates. A framework for accounting for missing data is presented, including "not applicable", "don't know", "refusal" and "missing". Participants are advised to pre-code the range of missing values, include them on the questionnaire and instruct interviewers on how to record missing values during the data collection process.

The second topic is the use of identification numbers to ensure anonymity and provide a link between computer files and the paper questionnaires. Anonymity and informed consent are two of the foundations of research ethics. The identification numbers should provide a means of ensuring the former, while maintaining a link between the computer file and the paper questionnaire. This link will allow suspected errors in the data file to be checked against the paper questionnaire and is therefore integral to data quality.

#### *Exercise 1. Coding a questionnaire*

Exercise 1 and accompanying trainer's notes appear in annex I.

The exercise requires the participants to code a questionnaire. The questionnaire used is the *Namibia: Treatment Data Collection Form, January-June 2002* (see annex III). This extended exercise practises the skills learned up to and including session 5 and replicates the type of task the participants are likely to face within their focal groups.

The participants should recognize which variables they can easily pre-code and which they cannot code before the results of the questionnaire are available. Attention to the definition of missing values is essential, as is the construction of an effective identification system to link the cases in the computer file to the paper questionnaires.

Of particular interest is the coding of multiple or compound questions. Multiple questions appear frequently in the questionnaires used by the participants. Question 13 of the *Namibia: Treatment Data Collection Form, January-June 2002*, provides an example of a multiple question. The interviewee is asked to list the top three drugs used in order of greatest frequency and to check the methods (plural) of ingestion. The question appears as one question on the questionnaire, but would require a number of variables to be defined in the data file. Participants should be able to recognize compound questions, understand the alternative coding schemes and be able to construct the necessary number of variables within the data file to hold all the information in the question.

The experience of the pilot workshops highlights the importance of hands-on practice of the techniques presented. Many of the participants had yet to engage in the coding of a questionnaire and were somewhat dismayed at the time it took to complete. It is useful to stress that the only way for them to identify problems in the coding of a questionnaire is to learn the pitfalls by doing it themselves.

#### **Session 6. Coding open questions**

The aim of session 6 is to investigate the coding of open questions. Participants should develop an understanding of the differing nature of open and closed questions and how that is reflected in the coding process.

The objectives of session 6 are as follows:

- 1. To distinguish between the coding of open and closed questions.
- 2. To establish a set of practical coding rules.
- 3. To describe standard coding schemes, in particular those required by the Annual Reports Questionnaire.

The learning outcomes for session 6 include the following:

- 1. The ability to recognize open and closed questions.
- 2. An understanding of the constrained, structured response of a closed question in comparison to the unconstrained, unstructured response of an open question.
- 3. Recognition that closed questions can be coded prior to delivery of the questionnaire, whereas open questions must be coded after the results have been collected and before any analysis.
- 4. The importance of maintaining the highest level of measurement possible when coding.
- 5. The flexibility of analysis made possible through recoding.
- 6. Coding and use of the "Other" category.
- 7. Coding drugs, age, time periods and modes of ingestion according to the standard Annual Reports Questionnaire categories.

A number of examples of different types of open question are provided in the presentation. The second extended exercise, exercise 2, to be completed directly after this presentation, provides the participants with the opportunity to practise coding open questions. Exercise 2 on coding open questions is described below.

Session 6 concentrates on the coding of open questions. The researcher is required to apply his or her judgement in coding the unstructured answers to open questions. The nature of the response to an open question defines the complexity of the coding task. Those questions eliciting paragraphs or even pages of text require substantial evaluation and painstaking attention to detail. Those resulting in a list of mutually exclusive, collectively exhaustive values can be coded similarly to closed questions, the difference being that the set of values are provided by the interviewee rather than the interviewer.

Using pre-defined coding schemes will ensure the comparability of the data with other sources in IDIS. Session 6 focuses on the standard categories for drugs, age, time and mode of ingestion required for the Annual Reports Questionnaire. This again mimics the practical tasks facing the participants.

#### *Exercise 2. Coding open questions*

Exercise 2 and the accompanying trainer's notes appear in annex I.

Participants will need access to two data files in order to complete the exercise: "Exercise2.sav" and "Ex2supp.sav". These should be loaded into the directory called "GAP/Data" (created in session 2) on the participants' computers.

The second long exercise looks at coding an open question. The open question asks the interviewee to report his or her first most frequently used drug, the second most frequently used drug and the third most frequently used drug.

The question is quite simple, in the sense that the answers will be single drug names rather than paragraphs or pages of text. Coding the answers is just a matter of deciding on the best way to code a fixed list of drugs.

The task is complex in that the question requires three variables to hold the answers, one for the first most frequently used drug, one for the second most frequently used drug and one for the third most frequently used drug. For any given case, the first drug must appear, drug use being the defining factor of administering the questionnaire. However, for any given case, the second and third drugs need not appear. The interviewee may only take one problem drug.

The complexity is deepened by the absence of a coding scheme when the data were entered into the data file. The drug names were entered directly into an alphanumeric field. The data suffer from simple coding errors, such as misspelled drug names. They suffer from data definition errors, in that commercial pharmaceutical names and slang names are both used. They also suffer from conceptual errors, in that no code appears to signify that no second most frequent drug or third most frequent drug were specified by the respondent.

The data are messy but realistic. In fact, the data are real data collected by a drug information network in Southern Africa. The data have been adjusted slightly to ensure anonymity, but otherwise they are as received. The purpose of using these data is to address the real problems that participants are likely to face in their focal groups. These include making sense of messy information.

The exercise is to construct a reasonable coding scheme for the data. In terms of practical SPSS skills, in constructing the coding scheme, the participants must make use of repeated frequency distributions and use two different files. In terms of conceptual skills, the participants must use their knowledge to decide what are important categories. The need for flexibility, consideration of the Annual Reports Questionnaire requirements and theoretical issues such as a desire to investigate a particular drug will all need to be considered in deciding an appropriate coding scheme.

The participants are not required to construct a file for the data, but to develop a coding scheme on paper.

Once the participants have attempted the exercise, the trainer should lead a discussion on how best to deal with data like these. Are there structures that could be put in place to improve or avoid some of the problems that occur?

Handling missing values is a problem in this data set: the data do not distinguish between types of missing value. A missing value is recorded as a blank. There are a number of consequences. First, a simple technical problem: SPSS takes a blank value in an alphanumeric field as a valid value. For example, SPSS counts the number of occurrences of a blank in a frequency distribution. The blank would have to be coded as missing specifically or it will be included in the calculation of any statistics. Second, a conceptual problem: as a respondent does not need to report a second or third most frequently used drug, it would have been desirable to have a value defined for "Not applicable", thus distinguishing between valid missing values and truly missing values. Third, an organizational problem: to improve the reporting of missing values, a set of values has to be defined, set out on the questionnaire and the interviewers informed. There is little that can be done after the questionnaire has been delivered.

The discussion on how to improve the administration of questionnaires proved particularly useful in the pilot workshops, raising the importance of planning in collecting information.

#### **Session 7. Recode and compute**

The aim of session 7 is to introduce a range of SPSS techniques to implement the coding rules discussed in sessions 5 and 6.

The objectives of session 7 are as follows:

- 1. To introduce and demonstrate SPSS tools for recoding variables and creating new variables.
- 2. To introduce and demonstrate the use of SPSS command syntax.
- 3. To introduce and demonstrate the dialogue box "Help" features in SPSS.

The learning outcomes of session 7 are as follows:

- 1. Use of the "Compute" facility in SPSS.
- 2. Use of the "Recode" facility in SPSS.
- 3. Opening, saving and writing to a syntax file.
- 4. Recoding a continuous variable into quantiles using the "Categorize" facility.
- 5. A basic understanding of the "Explore" facility for continuous variables.
- 6. An understanding of how dates are stored in SPSS.
- 7. Using the standard "Help" facility in a dialogue box.
- 8. Using context-sensitive "Help".
- 9. Using the "Syntax Guide".

A number of detailed examples appear in the presentation. These cover recoding into user-defined categories and recoding into quantiles. The file "Session 7 Examples.sav" should be loaded into the directory called "GAP\Data" (created in session 2) on the participants' computers. Participants have the opportunity to try the various techniques in the completion of extended exercise 3, described below.

Session 7 focuses on SPSS techniques. The trainer should be prepared to illustrate the techniques in SPSS and use the PowerPoint slides for reinforcement.

In particular, session 7 concentrates on recoding and creating new variables. Data are seldom in the desired categories for analysis, even after careful coding. It is common to compute new variables and recode existing variables in preparation for data analysis. The specific SPSS options covered include "Compute", "Recode" and "Categorize", under the "Transformation" menu.

The opportunity is taken to introduce SPSS command syntax as an alternative to using the Windows interfaces for SPSS. The main benefits are that there is a record of any data manipulation and that the same task can be applied to different data sets without the need to duplicate work. In addition, there are some commands with options that only appear in syntax.

Three "Help" facilities are introduced in the presentation. Two "Help" options are available from individual dialogue boxes: context-sensitive "Help", obtained by right-clicking on the appropriate part of the dialogue box; and the standard "Help" facility, accessed through the "Help" button on the dialogue box. The "Syntax Guide" is a third "Help" option, which provides detailed information and examples of SPSS syntax.

Unfortunately, the "Syntax Guide" is not loaded as a matter of course when SPSS is loaded. The trainer should ensure that the participants' computers are loaded with the "Syntax Guide". On the SPSS installation CD, "Custom Installation" should be selected and the box for the "Syntax Guide" should be checked. This is essential, as it is not possible to use the SPSS syntax without access to the "Syntax Guide".

The SPSS "Help" facilities are introduced throughout the course, then brought together in session 13. It is important that the participants recognize that they can develop their expertise through the use of the "Help" facilities. Realistically, the course can only start the participants on the road to developing expertise in these areas. Practice and application after the course will improve the participants' skills. The "Help" facilities will be invaluable in any independent study.

#### *Exercise 3*

Exercise 3 and the accompanying trainer's notes appear in annex I.

Participants will need access to three files in order to complete exercise 3, which is itself in three parts. Part A requires the data file "Exercise2.sav" and the syntax file "Recode and Label.sps". "Exercise2.sav" should already be loaded into the "GAP/Data" directory on the participants' computers as it was used in exercise 2. The syntax files can be stored on the participants' computers in the directory called "GAP/Exercises", created in session 2. Parts B and C require the data file "Main.sav", which, again, should be loaded into the directory called "GAP/Data". The syntax files to complete parts B and C are "Ex3 qB1.sps", "Ex3 qB2.sps" and "Ex3 qC.sps". Ideally, these should be provided to the participants after they have attempted the exercise.

Part A simply requires the participants to run a syntax file and examine the variables that have been created.

Part B practises recoding a continuous variable. First, a continuous variable is recoded into quintiles. Second, the same variable is recoded into a set of fixed or previously defined categories. The variable in this case is "Age" and the fixed categories are the Annual Reports Questionnaire age definitions (see session 6, slide 14).

Part C practises the recoding of a categorical variable into a new set of categories. In this case, it is the recoding of drug types into Annual Reports Questionnairedefined drug classes.

The exercise is intended to practise the skills presented in sessions 6 and 7 and present participants with a realistic task. The following three general points should be raised with the participants:

- 1. Missing values can frequently cause problems in recoding. The participants' attention should be drawn in each case to how the missing values have been handled and the benefits and costs should be discussed.
- 2. Errors can easily creep into the data during the recoding process. It is important to impress upon the participants the importance of checking the data after any recode.
- 3. The (ELSE=COPY) statement is preferred to (ELSE=SYSMIS) as the final statement in the RECODE expression, as it retains the original values that have not been recoded. ELSE=SYSMIS will convert any values not recoded into systems missing, which can obscure errors.

The file "Main.sav" will be used from this point onwards for examples. The data are for the first six months of 2001 and from treatment centres in Southern Africa. The questionnaire is similar to the *Namibia: Treatment Data Collection Form, January-June 2002*. The file has been kept largely as it was received in order to illustrate some of the pitfalls that arise when using real data.

By the end of exercise 3, the participants should have an understanding of converting questionnaires into data files, coding open and closed questions, computing new variables and recoding existing variables in SPSS, identification numbers, missing values, syntax files and basic "Help" facilities. They will have been introduced to frequency tables and the "Explore" facility in passing.

This marks the completion of the main data management component of the course. Data management does not return until sessions 12 and 13, in which data cleaning and documentation are discussed. The following four sessions, sessions 8 to 11, are concerned with data analysis.

#### **Session 8. Data analysis: frequencies**

The aims of session 8 are to introduce descriptive statistics for a single categorical variable and to encourage the participants to consider how best to explore and present data.

The objectives of session 8 are as follows:

- 1. To introduce univariate, descriptive statistics as the first step in a process of data analysis, starting from exploration and moving towards more sophisticated techniques.
- 2. To distinguish between frequencies and relative frequencies.
- 3. To introduce frequency and probability distributions as data models.
- 4. To reinforce the use of SPSS syntax.

The learning outcomes of session 8 are as follows:

- 1. Calculating proportions and percentages.
- 2. Constructing a frequency distribution in SPSS.
- 3. Formatting a frequency table in SPSS to improve clarity.
- 4. Displaying the information in a frequency distribution as a bar chart, a pie chart and a histogram and distinguishing which is appropriate.
- 5. Generating statistics for nominal data.

The exercises in session 8 involve constructing, formatting and graphing frequency distributions in SPSS. The emphasis is on trying to understand or explore the data using statistical tools. The variables investigated in the exercises are referral source, race, level of education and employment.

Session 8 describes the SPSS facilities for summarizing a single categorical variable and how these measures are used to understand the data. The options available in creating a frequency distribution or graph are covered in detail

The participants are likely to use frequency counts extensively in their work. The data collected are primarily categorical and the drug information networks' main purpose at this stage is description. Frequency counts are ideal for this purpose, although care has to be taken in deciding how best to present the data. Participants are encouraged to think of the statistics as evidence for an argument.

#### **Session 9. Data analysis: "Explore"**

The aim of session 9 is to introduce descriptive statistics for variables with an interval or ratio level of measurement. The focus is on continuous data. Ordinal data can be considered continuous when the distance between the categories is assumed to be measurable and they are discussed in this context. In a move towards bivariate analysis, the relationship between a continuous dependent variable and a categorical independent variable is considered.

The objectives of session 9 are as follows:

- 1. To define a standard set of descriptive statistics used to analyse continuous variables.
- 2. To examine the "Explore" facility in SPSS.
- 3. To introduce the analysis of a continuous variable according to values of a categorical variable as an example of bivariate analysis.
- 4. To introduce the available "Help" for interpreting SPSS output.
- 5. To reinforce the use of SPSS syntax.

The learning outcomes of session 9 are as follows:

- 1. An understanding of the most common measures of central tendency and their application.
- 2. An understanding of the most common measures of dispersion and their application.
- 3. An understanding of the common measures for the shape of a distribution.
- 4. An appreciation of the effect of outliers and skew on the standard descriptive statistics.
- 5. The ability to generate a standard set of summary statistics for a continuous variable using the "Explore" facility in SPSS.
- 6. The ability to generate a standard set of summary statistics for a continuous variable for each value of a factor (a categorical variable) using "Explore".
- 7. The ability to generate and interpret histograms and box-plots.
- 8. The ability to use the "Results Coach" and "Case Studies" to aid in the interpretation of SPSS output.

Numerous examples and exercises of generating statistics for continuous variables are included in the presentation. An exercise on using the output "Help" facilities, the "Results Coach" and "Case Studies" also appears in the presentation.

Session 9 describes the equations used in calculating a basic set of descriptive statistics for a continuous variable. It goes on to demonstrate how to generate these statistics in SPSS and finally makes some suggestions and gives warnings on the interpretation of these statistics.

The participants must understand how the various statistics are calculated if they are to use them appropriately. It is not much use illustrating how to generate a range of statistics in SPSS if the participants do not know what these statistics represent. A view of the computer as a black box out of which magical numbers appear is to be avoided. Hence, the session starts by describing the various formulas for the standard statistics that SPSS generates to describe a continuous variable. The session continues by demonstrating how to generate the standard summary statistics in SPSS, providing opportunities for the participants to gain hands-on practice. Finally, more general issues of data analysis, such as the effect of the shape of a distribution on the appropriateness of various statistics, are discussed.

As in session 7, new "Help" options are introduced. In this session, the "Results Coach", used to aid the analysis of SPSS output and case studies providing examples of the analysis of SPSS output are discussed. Both are accessed through the quick menu obtained by right-clicking the output.

Session 9 includes the first foray into bivariate analysis. The use of "Explore" to generate statistics for a continuous variable for each of the categories of a categorical variable is described. A comparison of the statistics is the simplest form of investigating whether the values of the categorical variable affect the continuous variable. The participants are encouraged to start thinking about how the relationship between variables can be measured.

#### **Session 10. Table manners**

The aim of session 10 is to investigate methods of presenting statistics concisely, coherently and with sufficient information for the audience to evaluate their
validity. The session consists of two parts. The first is a discussion of the information that should be provided as a matter of course on any statistical output. The second is a description of how to put these principles into practice by editing the output in the SPSS "Output Viewer".

The objectives of session 10 are as follows:

- 1. To define the common terminology used to evaluate survey data.
- 2. To establish the information that should be reported with the data, whether the data take the form of a table, a graph or numerical summaries.
- 3. To introduce the "Output Viewer" in SPSS.
- 4. To describe formatting charts and tables.

The learning outcomes of session 10 are as follows:

- 1. An understanding of reliability, validity and generalizability.
- 2. The importance of titles, data sources, variable definitions and units.
- 3. The importance of providing information on the data collection procedure, including sampling methods.
- 4. Competence in using the "Output Viewer" in SPSS.
- 5. The ability to format tables and charts in the "Output Viewer".
- 6. The ability to copy output from SPSS to other software packages.

The examples and exercises in session 10 cover saving, retrieving, formatting and annotating output files. Simple frequency tables and a bar chart are used to illustrate the formatting techniques in the presentation, but the principles hold for all types of output.

Much of session 10 draws on two extremely useful and accessible books. The title of the session, "Table manners", and much of the content has been adapted from a book on exploratory data analysis by Catherine Marsh, entitled *Exploring Data: An Introduction to Data Analysis for Social Scientists* [2]. The second source is a similarly clear book on statistics by David S. Moore, entitled *Statistics: Concepts and Controversies* [3]. The book by Moore is now in its fifth edition. Both of these authors have the enviable ability to make the complex appear simple.

A session on output is appropriate at this point in the course. Having managed and described a data set, the logical next step is to present the results in a clear and coherent fashion.

Session 10 depends heavily on the trainer illustrating the various formatting techniques. Slides illustrating the techniques are provided in the session, making for a particularly large presentation, but the emphasis should be on the trainer using SPSS to demonstrate the techniques and using the slides as support.

SPSS provides myriad ways of formatting output. Time only allows the most common techniques to be presented. Participants should be encouraged to investigate the range of facilities available in SPSS independently, using the online "Help" and tutorials for support. The presentation introduces the formatting techniques and hopefully will encourage the participants to investigate the formatting options when they require them for their work.

### **Session 11. Data analysis: cross-tabulation**

The aim of session 11 is to consider how to describe the relationship between two categorical variables. The technique adopted is a simple cross-tabulation. This technique will have a wide application in the work of the drug information networks, given that the majority of variables collected by these networks is categorical.

The objectives of session 11 are as follows:

- 1. To introduce cross-tabulation as a method of investigating the relationship between two categorical variables.
- 2. To describe the SPSS facilities for cross-tabulation.
- 3. To discuss a range of simple statistics to describe the relationship between two categorical variables.
- 4. To reinforce the range of SPSS skills learnt to date.

The learning outcomes of session 11 are as follows:

- 1. Recognition of the need to investigate each of the variables individually before attempting a bivariate analysis.
- 2. An understanding of marginal, joint and total frequencies.
- 3. The use of row, column and total percentages in analysing a crosstabulation.
- 4. An understanding of relative risks, odds and odds ratios for two-by-two tables.
- 5. The ability to generate cross-tabulations and associated statistics and graphs within SPSS.

The presentation for session 11 is built around an extended example of investigating the relationship between "Gender" and "Mode of ingestion". The example meets the practical requirements of illustrating the various techniques of showing a relationship between two categorical variables. That gender influences the mode of ingestion is not necessarily a defendable research hypothesis, given that "Type of drug" is likely to be an intervening variable. However, this can be used in the presentation to discuss elaboration, the development of an understanding of the causal relationship between two variables on the basis of introducing additional variables [4]. The trainer can decide whether to develop a discussion of elaboration, given the available time and level of expertise of the participants.

The data are found to contain invalid entries, as would be expected from real data that have not been cleaned. Participants are encouraged to consider how best to handle the invalid data values and referred to session 12 on data cleaning. As this is an exercise and the original questionnaires are not available, the data have been recoded as out-of-range. The syntax file containing the necessary instructions is "Clean Mode1.sps".

Exercises include generating a number of cross-tabulations, recoding variables and generating and interpreting relative risk values and odds ratios. The syntax file "Whitepipe.sps" contains the necessary commands to generate a dichotomous variable indicating whether or not white pipe is reported as the main drug of use. The syntax file "Ex3 QB2.sps" can be used to establish Annual Reports Questionnaire age categories for the final exercise.

Session 11 considers cross-tabulation as a method of establishing the relationship between two categorical variables. Cross-tabulation extends the frequency distributions for a single variable to more than one variable. It is appropriate for nominal and ordinal levels of measurement as it is based on counting the number of cases within the combined categories of the variables. Relative risk and odds ratios are introduced as summary measures of the relationship between two dichotomous categorical variables.

As the end of the course approaches, the participants are expected to complete the tasks covered in the course to date without prompting. This should reinforce the skills presented so far and provide an opportunity for the trainer to evaluate the participants' progress and review any topics that are unclear.

This brief foray into bivariate analysis brings to an end the data analysis component of the course. Participants have been introduced to descriptive statistics for continuous and categorical variables and a number of associated graphs. Two types of bivariate analysis were discussed. First, the informal comparison of descriptive statistics for a continuous variable at different levels of a categorical variable. Second, the use of cross-tabulation to describe the relationship between two categorical variables.

The remaining two sessions return to data management. The participants should now be comfortable using SPSS and the final sessions make use of their new abilities.

## **Session 12. Data cleaning**

The aim of session 12 is to describe and practise the common methods of removing errors from the data. The goal should be to have a data file that contains only valid values. These values may include missing values in their various forms, but no undefined values should appear in the data file. Data cleaning should be undertaken before any data analysis. Discussion of data cleaning has been delayed until the end of the course as it requires the participants to use many of the SPSS techniques covered earlier in the course.

The objectives of session 12 are as follows:

- 1. To establish methods of uncovering coding errors.
- 2. To discuss techniques for implementing logical tests.
- 3. To present methods of selecting cases.
- 4. To reinforce the SPSS skills presented to date.

The learning outcomes of session 12 are as follows:

- 1. An understanding of the Boolean operators AND and OR.
- 2. An understanding of the types and sources of error that can occur in a data file, that is, logical and coding errors, data entry, the coding scheme, interviewer error, and so forth.
- 3. The ability to locate out-of-range values in the data set.
- 4. The ability to set up simple logical tests across variables.
- 5. The SPSS techniques necessary for selecting cases and generating statistics on subsets of data.
- 6. The ability to generate reports in SPSS.

The exercises and examples of session 12 illustrate locating and correcting invalid entries in both categorical and continuous variables. An example selects cases on the basis of the values in the "Age" variable. The syntax for the example is found in "Select Cases Age.sps". Conditional statements are used in a "Compute" command to set up a logical test to ensure no duplication of drugs in the variables "Drugs1", "Drugs2" and "Drugs3". The code for the test appears in the syntax file "Clean Logic.sps".

Session 12 concentrates on convincing the participants of the importance of cleaning the data and demonstrating common methods of identifying errors in the data. Any analysis is only as good as the data it is based upon. In addition, removing simple errors will also ease the analysis process. Invalid entries generate confusion in the standard numerical summaries and tables.

The principle message is that, where errors occur, an effort should be made to uncover the correct value. This may involve simply returning to the paper questionnaire. In more extreme cases it may involve returning to the interviewer or interviewee. Care must be taken before recoding any errors to missing as this can distort the data. The data cleaning process can delay the analysis, but is essential for validity.

Unfortunately, the paper questionnaires on which the data are based are not available. The process of checking the questionnaire cannot be demonstrated, but should be easy enough for the participants to comprehend through description.

The exercises require participants to use many of the SPSS skills learned earlier in the course. It is therefore an ideal opportunity to reinforce these skills. By this point in the course, the participants should be conversant with recoding, computing new variables, frequency distributions, summary statistics and cross-tabulation. The participants should be encouraged to complete the exercises with a minimum amount of instruction. Only once the exercises have been attempted should the trainer review the topics.

A number of new SPSS techniques are introduced during the presentation. The use of Boolean statements to select cases is demonstrated, using the "Data\Select cases" menu options. The participants should be told that the use of Boolean statements in SPSS stretches to a number of dialogue boxes, not only the "Select cases" menu option. For example, the "Compute" command also uses Boolean statements. The use of the "Reports" facility to generate lists of cases and quick methods of locating an individual case are demonstrated.

Data cleaning falls within data management. The importance of thorough data management before undertaking serious analysis should be impressed upon the participants once again.

## **Session 13. Documentation and "Help"**

The aims of the thirteenth and final session are twofold. First, to investigate the need for and the methods of constructing documentation. Second, to encourage the participants to use the SPSS "Help" facilities to develop their knowledge of data analysis and management.

The objectives of session 13 are as follows:

- 1. To establish the importance to professional research of thorough documentation.
- 2. To describe the SPSS facilities for documentation.
- 3. To describe the range of "Help" facilities available in SPSS.

The learning outcomes of session 13 are as follows:

- 1. An understanding of the components of a code book.
- 2. An awareness of the use of the SPSS journal file and SPSS syntax files in the documentation process.
- 3. The ability to print out the definitions of the variables in a data file.
- 4. A familiarity with the range of "Help" facilities in SPSS and their use.

The SPSS facilities for documentation and "Help" are explored using examples. The trainer should illustrate the facilities in SPSS, using the PowerPoint slides for reinforcement.

Thorough documentation is essential to professional research. Documenting work often appears as an irrelevant additional chore in the heat of the coding process. The data management decisions appear obvious when one is in the middle of completing them. However, long periods of time frequently intervene between the initial data management and the data analysis. Clear documentation is invaluable when returning to a data set. It should be possible to return to a data set at any time and piece together the steps that have been taken in data management using the documentation. Equally, when constructing a report, the documentation provides the raw material for describing the data management process.

The "Help" facilities in SPSS provide the opportunity for participants to develop their SPSS and statistical expertise independently. A short course can, at best, introduce topics and provide a structure to the learning process. The participants should be made aware that the course represents the beginning of the development of the participant's expertise in data management and analysis, not the end.

# Model student questionnnaire: Exercises 1, 2 and 3

## Annex I

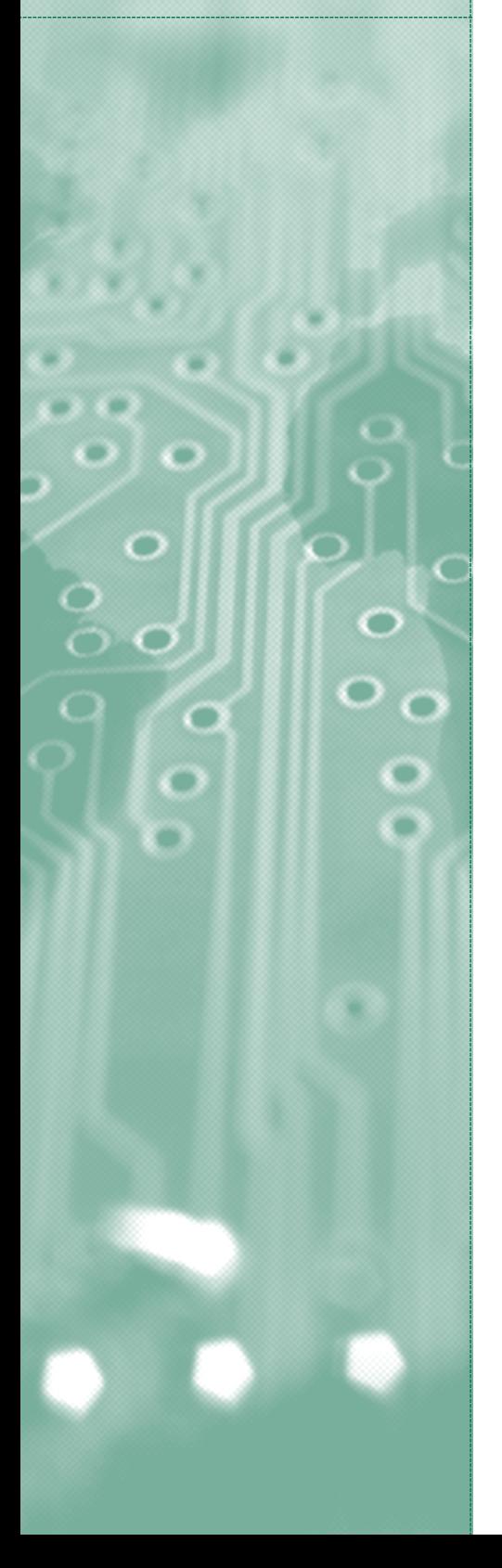

## **Exercise 1. Coding a questionnaire**

Exercise 1 is designed to provide an opportunity to practise the skills presented in the course up to the end of session 5.

The task is to construct an SPSS data file to hold the information collected through the *Namibia: Treatment Data Collection Form, January-June 2002*, which is reproduced in annex III, together with guidelines for filling it in.

Suggestions:

- At the present time no data has been collected, so only "Closed" questions can be fully coded
- To prepare the file for "Open" questions, alphanumeric variables should be constructed to contain the written responses on the questionnaire
- Identifying the type and level measurement of the variable will help in deciding which variables need to be coded and which do not
- The trainer should make notes of any queries that arise during the exercise

## **Trainer's notes for exercise 1**

Trainers should be wary of being overcritical. It is far easier to criticize someone else's questionnaire than to construct one's own. The focal groups will frequently be the recipients of data rather than involved in direct data collection, which makes this a realistic exercise. The notes below make suggestions for each of the questions. Many of these are value judgements and are open to criticism and elaboration.

*Identity (ID) number.* There is space for an ID number at the bottom right of the questionnaire. A four-digit numeric field for the ID number should appear as the first variable in the file. Each value must be unique and there should be no missing values.

1. *Interviewer's initials.* A two-digit alphanumeric field will hold this information. The level of measurement is nominal. There will be a discrete, countable number of entries. If there are a limited number of interviewers, coding would reduce errors and speed up the process. As an alphanumeric variable, if a missing value is indicated by a blank entry, set the blank entry as a user missing value.

2. *Date form completed.* A date variable. The instructions declare the format as Day/Month/Year. It would be better if this were included on the questionnaire. The data will be continuous and not require coding. Leave blank for missing. Date variables are numeric variables so a blank will be seen as a missing value and be replaced by the SPSS system's missing value (.).

3. *Name of treatment centre.* The level of measurement is nominal. The question is an open question. If there are a limited number of treatment centres, code and construct a numeric field to hold the codes. If the actual names are to be entered, construct an alphanumeric field of at least size 20. If using a numeric variable and coding, declare a missing value such as 99. If an alphanumeric variable is being used and a missing value is indicated by a blank entry, set the blank entry as a user missing value.

4. *Referral source (X one only).* A two-digit numeric field will hold this information. The level of measurement is nominal. The resulting data will be categorical. The question is closed and requires coding. The codes appear on the questionnaire. "Unknown" is coded as 10. The codes should include "11=Other". Declare 99 as a missing value. Construct an alphanumeric variable to contain the contents of the "Other (specify)" category.

5. *Gender.* A one-digit numeric field will hold the information. The data result in a dichotomous nominal variable. With only two categories, it should be coded, arguably using 0 and 1 as the codes. Declare 9 as a missing value.

6. *Age.* This is presumably in years, although there is no indication in the instructions other than to check the respondent's identification card. Calculating "Age" puts an onus on the interviewer and interviewee. "Date of birth" may be a more appropriate question, although in the developing world date of birth is subject to error. A two-digit numeric field would be sufficient to hold "Age" in years. With so many possible answers, coding is not necessary. Leave blank for missing and thus use the SPSS system's missing value.

7. *Home language.* An alphanumeric of 20 characters minimum would allow the information to be typed in. This is an open question. It would be worth considering what responses are likely and changing the question into a coded question with an "Other" category. Leave blank for missing.

8. *Region of permanent residence.* An alphanumeric of 20 characters minimum would allow the information to be typed in. This is an open question although again it should be possible to anticipate the regions and code accordingly. Leave blank for missing and use the SPSS system's missing value.

9. *Highest level of education completed.* A one-digit numeric would hold the information. This is a closed question which has been pre-coded with the codes on the questionnaire. The number 9 should be declared as a missing value. No "Other" category appears.

10. *Employment status.* A two-digit numeric field would hold the information. This is a closed question which has been pre-coded with the codes on the questionnaire. Code as on the sheet for 1 to 9. "9=Other". Declare 99 as missing. Construct an alphanumeric variable with a minimum of 20 characters to contain the contents of the "Other" field.

11. *Current marital status.* A one-digit numeric field will hold the information. This is a closed question that has been pre-coded with the codes on the questionnaire. Code as on the sheet with "7=Other". Declare 9 as a missing value. Construct an alphanumeric variable with a minimum of 20 characters to contain the contents of the "Other" field.

12. *Indicate type of treatment patient received.* A one-digit numeric field will hold the information. This is a closed question that has been pre-coded with the codes on the questionnaire. No "Other" category, as the options are exhaustive. Declare 9 as a missing value.

13. *Indicate primary substance of abuse ... and the mode of ingestion.* This is a multipleresponse or compound question and by far the most interesting in terms of constructing the data file. There are three open questions, for the first, second and third most frequently used drugs. These should be declared as alphanumeric, with a minimum of 25 characters.

Each of the drug variables has a mode of ingestion associated with it. The mode of ingestion is a multiple-response variable and converts to five dichotomous variables: "Swallow", "Smoke", "Snort", "Inject" and "Other". The dichotomous variables are one-digit numeric, with "0=No" and "1=Yes". No missing values are needed as the options are exhaustive.

Each of the drug variables will potentially take a non-listed mode of ingestion, written in the "Other" category. An alphanumeric field with a minimum of 20 characters is required for the "Other" mode of ingestion for each drug.

To recap: three alphanumeric variables for the open question on drug of use; five dichotomous closed variables for each drug of use, one-digit numeric; one alphanumeric variable for each drug of use to hold the "Other" category. The question generates 21 fields in the data file.

As this information is likely to be aggregated, it is essential to ensure that the coding is identical for each drug of use.

14. *How old was the patient when he or she first began using alcohol regularly?* See question 6 (Age) above.

15. *How old was the patient when he or she first began using other drugs regularly?* See question 6 (Age) above.

16. *Has the patient ever been in treatment prior to this episode?* A one-digit numeric field will hold this information. Code as on the sheet. Declare 9 as a missing value.

17. *What source(s) will be used to cover treatment expenses? (X all that apply)* Again, a multiple-response question. Declare 10, one-digit, numeric fields and code "0=No", "1=Yes". An alphanumeric field with a minimum of 20 characters should be declared to hold the contents of the "Other" category, if it appears.

#### **Exercise 2. Coding open questions**

Working with real data is seldom as straightforward as theory or textbook examples make it appear. The advice of theory provides the guidelines for difficult decisions, not solutions for every eventuality. Real data often present problems that do not appear in the textbooks.

The drug information networks will be collecting information from a disparate number of sources and may not always be involved in the various stages of the data collection process. The questionnaires may have already been written and delivered. The data may have been entered into a data file according to an unknown or ill-defined plan. The coding system may be obscure.

Nevertheless, the data may contain useful information that justifies the effort to extract it. In addition, the only way to get to know a data set is to work with it, headaches and all.

Anonymity is an essential consideration in using real data, but, as this is simply an exercise, only a limited amount of background information on the data is given here and so preservation of anonymity is not a primary concern. The exercise looks at data collected in the Southern African region. The data consist of information from 23 treatment centres located in one region of a country and cover the first six months of 2001. The data were collected using a form similar to the *Namibia: Treatment Data Collection Form, January-June 2002*. Question 13 was identical to question 13 of the *Namibia: Treatment Data Collection Form*, that is, three open questions on the first, second and third most frequently used drug.

A file has been constructed containing information on these drugs and an ID number. The variables "Drug1", "Drug2" and "Drug 3" contain the information on first, second and third most frequently used drug. The data file is called "Exercise2.sav" and will be made available by the trainer.

1. Start by creating frequency distributions of the three drugs. Comment on the results.

The frequency distribution is obtained through the menu option "Analyze/Descriptives/ Frequencies". Move "Drug1", "Drug2" and "Drug3" from the left-hand column into the box on the right by highlighting the variable name and clicking the right-pointing arrow.

There are clearly problems here. The immediate comment is that the drug fields are alphanumeric. The contents of the questionnaire have been typed into the field. No codes have been used. This results in the following problems for analysis:

- *(a)* Far more categories appear than necessary. Spelling errors account for some of these. Looking at the frequency distribution for "Drug2", it is a reasonable assumption that "Codeine", "Codein", "Codien" and "Codin" are all "Codeine". The combination of medical and slang names for various drugs adds to the confusion. Again, "Drug2" lists "crack" and "rocks". Care has to be taken to avoid falsely correcting information and, in this case, there is some ambiguity in that heroin may also come in rocks. It would be necessary to edit the file, correcting obvious spelling mistakes and checking back to the questionnaires on certain drug types. This would be a long, painstaking task requiring care and attention;
- *(b)* As an alphanumeric field has been used, there is no default code for missing values. A blank space is counted as a valid value. Looking at the first row of the frequency distributions of "Drug2" and "Drug3", a blank space appears next to a number. For "Drug2" the number is 907 and for "Drug3" the number is 1244. This is as would be expected. The second and third most frequently used drugs are more likely to be left unanswered as individuals may not regularly take a single type of second or third drug. "Drug1" must be completed as the whole purpose is to collect information on drug use and, if "Drug1" were empty, there would be no record of drug use;
- *(c)* When defining the width of the field, not enough space was left for the entries and, for many, the ends of the words have been cut-off.

Commenting on the frequencies, there is a total of 1,570 cases. Of these, most fall within a handful of major drugs. The remainder are primarily prescription drugs with one or two respondents. This suggests that in the coding, "Prescription drugs" and an "Other" category may be useful.

Establishing a set of codes for anticipated drugs before the questionnaire was completed would have avoided many of the spelling mistakes and vague classifications here. However, the information is available, just not coherent.

The first step would be to clear up the most obvious errors in the data file. This takes a substantial amount of time and has been done, the new drug variables being "Drug12", "Drug22" and "Drug32". The alphanumeric fields are retained, the obvious errors edited. If this were a real analysis rather than an exercise, the questionnaires would have to be available for crosschecking. In addition, this would need to be done by a researcher with knowledge of the drugs and the project, not a typist.

2. Devise a coding scheme for the variables "Drug12", "Drug22" and "Drug32".

A consideration is that the same coding scheme should be used for all three variables. The variables are all measuring drugs and as a matter of consistency they should be assigned the same codes. In addition, assigning the same codes will allow the variables to be grouped at a later point to obtain frequency distributions on all drugs without restructuring the file.

To aid the coding process, an additional file, entitled "Ex2supp.sav", has been created. This file contains three variables: "ID": the original ID of the case from which the value in "trans1" is taken; "Index": the name of the variable from which the value in "Trans1" is taken, that is, "Drug12", "Drug22" or "Drug32"; and "Trans1": this contains all the drugs used, that is, all the entries in "Drug12", "Drug22" and "Drug32".

A frequency distribution of "Trans1" displays the occurrence of all drugs used.

When deciding on a coding scheme, the following considerations are necessary:

- *(a)* Retain as much information as possible. Recoding to a lower level of detail is possible. Recoding to a greater level of detail is not possible without additional information. For example, it is easy to recode ages into age categories; it is not possible to recode age categories into specific ages;
- *(b)* Bear in mind the requirements of the Annual Reports Questionnaire. It does not make sense to code dagga (marijuana herbal) with hashish when the Annual Reports Questionnaire requires individual listings for both of these;
- *(c)* The frequency of occurrence of the drug indicates its importance in the local context. It does not make sense to combine white pipe and Mandrax for convenience as important information on the local drug situation is lost.[[new page here please

## **Trainer's notes for exercise 2**

Exercise 2 requires "Exercise2.sav" and "Ex2supp.sav" to be loaded onto the students' computers, preferably in the directory called "Exercises".

The variable combining "Drug12", "Drug22" and "Drug32", named "Trans1", can be obtained by using the "Data/Restructure…" menu options. This is a little advanced for the participants at this stage, although it may be worth illustrating. The syntax used is as follows:

VARSTOCASES /ID=id "ID from original data" /MAKE trans1 FROM drug12 drug22 drug32 /INDEX=Index1 "Variable source"(trans1)  $/$ KEEP = /NULL=DROP

Discuss the various coding schemes. Arrive at an agreement on which is the most appropriate.

## *Exercise 2: possible answer*

On the basis of a limited knowledge of the types of prescription drug, the following coding scheme was arrived at:

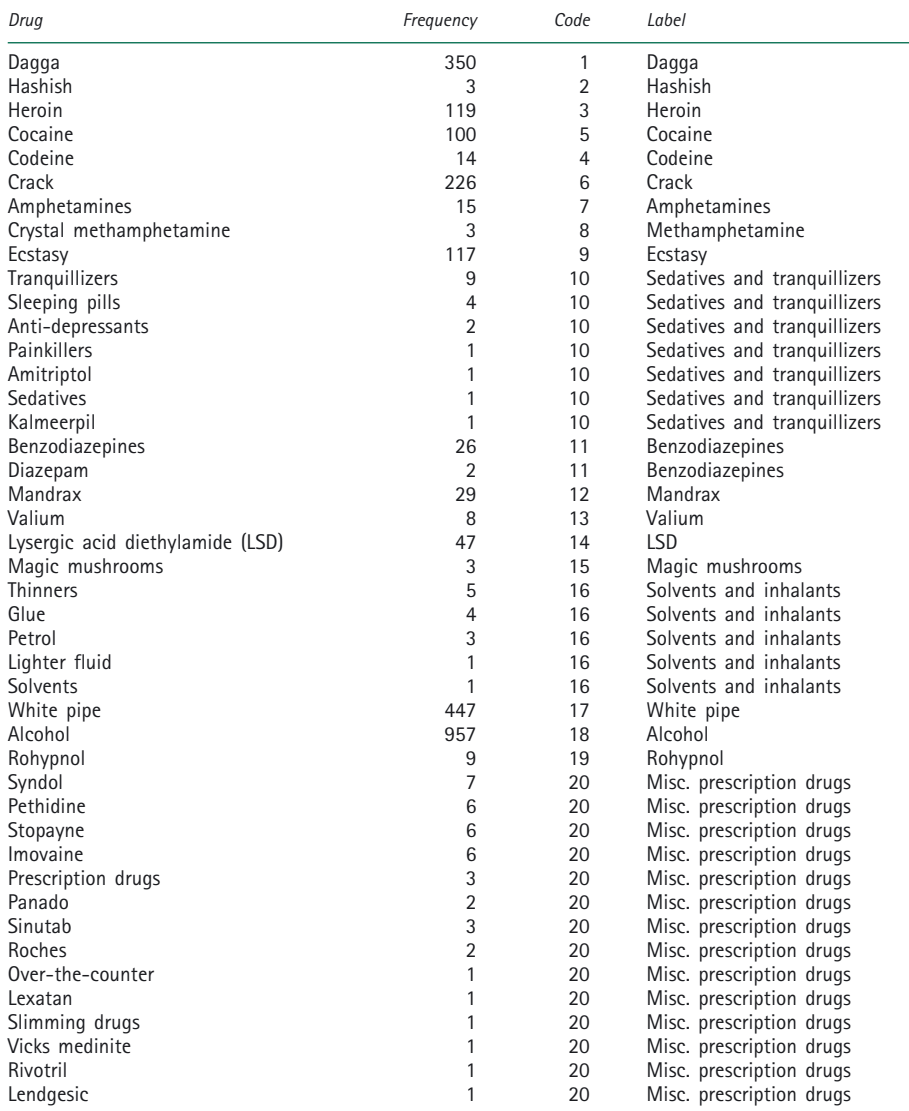

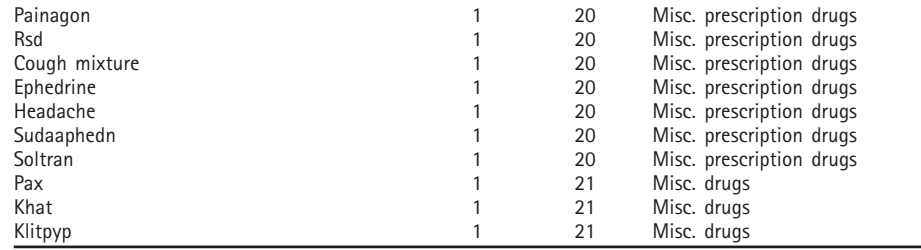

The justification for the coding scheme is as follows:

- *(a)* All drugs which occur with a frequency greater than 10 received their own code;
- *(b)* The coding order matches the order of drug types listed in question Q4 of the Annual Reports Questionnaire. Frequency tables in SPSS can easily be ordered by value, that is, matching the Annual Reports Questionnaire requirement, or by count, reflecting relative importance;
- *(c)* The original 54 categories have been reduced to 21. The smaller number of categories makes the overall picture clearer. Annual Reports Questionnaire drug types provide the basis of the categories, although, where a large number of drugs appear with small counts, they have been combined into drug classes;
- *(d)* The coding is flexible. If a smaller number of categories is needed, a new variable can be created on the basis of drug classes. For example, a new variable could be created combining codes 10 to 13, which would constitute the class "Sedatives and tranquillizers". If details of the class types are needed, a list of those cases comprising the aggregate codes can be generated. For example, a list of those cases that made up "Miscellaneous prescription drugs" could be obtained by selecting cases on the basis that the new variable equals 20, then listing.

Missing values should be considered at this stage. Unfortunately, the data does not provide any information on missing values. A missing value is indicated by a blank entry in the alphanumeric field. These are counted in the frequency distributions as a valid entry, but should be defined as missing. In SPSS, this would have to be done explicitly in the "Missing" column of the "Data Editor/Variable View".

The amount of information on the missing values makes it impossible to differentiate between the reasons why a value is missing. This is particularly frustrating given that a respondent may validly not report a second and third most frequently used drug. Respondents not reporting a second or third most frequently used drug could have been reported by including a value for "Not applicable" in the coding scheme and instructing the interviewers on its use. This problem should be drawn to the participants' notice

## **Exercise 3. Using a syntax file and recoding variables**

Exercise 3 is designed to provide the opportunity to practise the techniques covered in sessions 6 and 7. The exercise consists of three parts:

- A. Using a syntax file.
- B. Recoding a continuous variable.
- C. Recoding a categorical variable.

Part A uses the files "Exercise2.sav" and "Recode and Label.sps".

Parts B and C use a new file called "Main.sav". This file will be used for the remainder of the course. The file has been adapted from real data from treatment centres in Southern Africa for the first six months of 2001. The benefit of using real data is that realistic issues arise. The data have been tidied up a little, but are fundamentally as they were when initially collected.

The questions for the Southern African data are almost identical to those of the *Namibia: Treatment Data Collection Form*, *January-June 2002*. The differences are as follows:

- *(a)* Question Q3, "Name of treatment centre", remains, but the names have been changed to suburbs of London;
- *(b)* Question Q7, rather than "Home language", a question on "Race" was included;
- *(c)* Question Q8, "Region of permanent residence" has been excluded;
- *(d)* Question Q13, "Drug1", "Drug2" and "Drug3" hold the first most frequently used drug, the second most frequently used drug, and so forth. The drugs have been coded as described in the suggested answer for exercise 2. "Mode1", "Mode2" and "Mode3" hold the mode of ingestion for "Drug1", "Drug2" and "Drug3" respectively;
- *(e)* Question Q14 has been omitted;
- *(f)* Question Q15 has been omitted.

It should be noted that there are no variables to hold the information in an "Other" category. The data were received in this format. A consequence is that mode of ingestion becomes a single closed question rather than five dichotomous questions.

## *A. Using a syntax file*

Exercise 2, question 2, involved constructing a coding scheme for the variables "Drug11", "Drug22" and "Drug32" in the file "Exercise2.sav". A coding scheme was proposed in the trainer's notes at the end of the exercise.

The file "Recode and label.sps" contains annotated SPSS command syntax to recode the variables "Drug12", "Drug22" and "Drug32" according to the proposed scheme, to label the variables and to label the values.

Complete the following six steps:

- 1. Open the SPSS data file "Exercise2.sav".
- 2. Open the SPSS syntax file "Recode and label.sps".
- 3. Read the syntax file and see if the commands make sense.
- 4. Run the syntax file.
- 5. Investigate the new variables that have been created.
- 6. Save the new file to an appropriate directory.

### *B. Recoding a continuous variable*

Recode the variable "Age" into the following new categories:

- 1. Five categories, each containing an equal number of cases.
- 2. A categorical variable using the age categories required by the Annual Reports Questionnaire.

## *C. Recoding a categorical variable*

Recode the variable "Drug1" into the drug classes identified in the Annual Reports Questionnaire.

### **Trainer's notes for exercise 3**

### *Question A*

Question A involves running the syntax file "Recode and label.sps."

Draw the participants' attention to what happens to the blank values in the alphanumeric field when the data are recoded to a numeric field. SPSS takes a blank value as a valid value in an alphanumeric variable, but it is a missing value in a numeric variable. All the blanks are converted to missing values.

## *Question B1*

Question B1 is completed using the Windows options as follows:

- 1. "Transform/Categorize Variables…" Set the number of categories to 5.
- 2. Rename the automatically generated variable "Nage" to "Agecat5".
- 3. Use "Analyze/Descriptive Statistics/Explore", setting the dependent variable to "Age" and the factor to "Agecat5" to obtain the maximum and minimum age for each category.
- 4. Label the values of "Agecat5" with the appropriate age ranges.
- 5. Run a frequency count of "Agecat5" to make sure all is well. "Analyze/Descriptive Statistics/Frequencies".

The syntax file "Ex3 qB1.sps" contains the annotated commands for this exercise, which are reproduced below.

\*Exercise 3, question B1.

\*"Transformation/Categorize Variables", set the number of groups to 5.

RANK VARIABLES=age /NTILES(5) /PRINT=NO /TIES=MEAN . EXECUTE.

\*Rename the variable to "Agecat5".

RENAME VARIABLES (NAGE=AGECAT5). EXECUTE. VARIABLE LABELS AGECAT5 "Age Categories". EXECUTE.

\*An easy way to find out the boundaries of the groups is to obtain summary statistics for "Age" compiled by each of the groups.

\*"Analyze/Descriptive Statistics/Explore" generates summary statistics.

\*Select "Age" as the dependent variable and "Agecat5" as the factor list.

EXAMINE VARIABLES=age BY agecat5 /PLOT NONE /STATISTICS DESCRIPTIVES /CINTERVAL 95 /MISSING LISTWISE /NOTOTAL. EXECUTE.

\*Label the categories.

VALUE LABELS AGECAT5  $1'1 \leq X \leq 19'$  $2'20 \le X \le 26'$  $3'27 \leq X \leq 34'$  $4'35 \leq X \leq 42'$  $5'43 \leq X \leq 77'$ EXECUTE.

\*Run a frequency count on the new variable as a check.

FREQUENCIES VARIABLES=agecat5 /ORDER= ANALYSIS . EXECUTE.

The frequency distribution of "Agecat5" appears below.

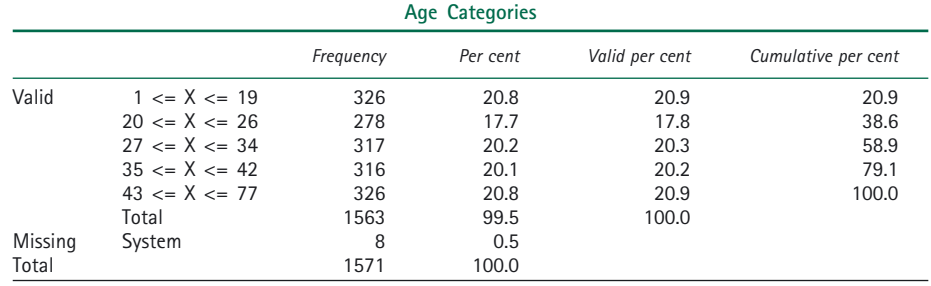

## *Question B2*

Question B2 involves recoding age according to the recommended Annual Reports Questionnaire categories.

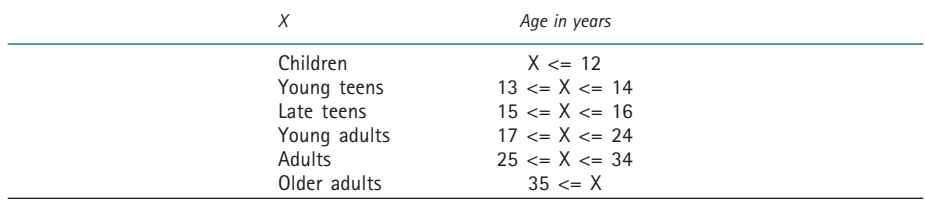

This can be completed using "Transform/Recode Into Different Variables". Care is needed in declaring the systems missing. Having declared all valid values, set "All other values" to "Systems-missing".

The syntax commands to complete the recode and generate a frequency distribution are in the syntax file "Ex3 qB2.sav" and are reproduced below.

\*Exercise 3, question B2. Recode "Age" using the Annual Reports Questionnaire age definitions. \*Recode "Age".

RECODE AGE (LO THRU 12=1) (13 THRU 14=2) (15 THRU 16=3) (17 THRU 24=4) (25 THRU 34=5) (5 THRU HI=6) (ELSE=SYSMIS) INTO ARQAGE.

\* Missing values are all set to systems missing using the "Else" statement.

\*Define variable label.

VARIABLE LABELS ARQAGE "ARQ AGE CATEGORIES".

\*Define value labels.

VALUE LABELS ARQAGE

1 "Children"

2 "Young teens"

3 "Late teens"

4 "Young adults"

5 "Adults"

6 "Older adults".

EXECUTE.

\*Run a frequency count of the new variable as a check.

FREQUENCIES VARIABLES=arqage

/ORDER= ANALYSIS.

EXECUTE.

The resulting frequency table is as follows:

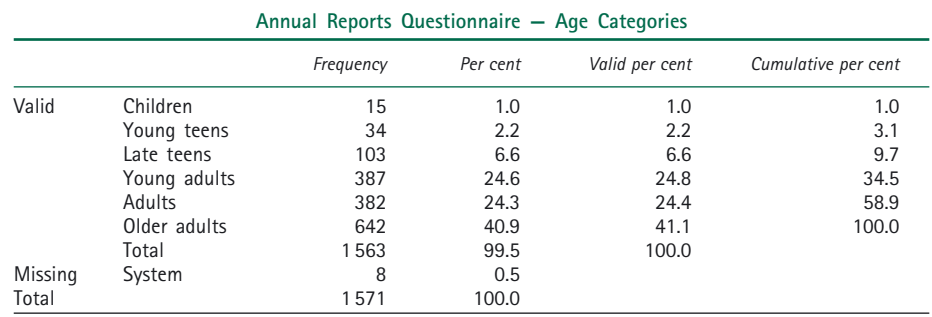

## *Question C*

Question C requires "Drug1" to be coded into the following Annual Reports Questionnaire drug classes:

*Cannabis-type:* marijuana (herbal), hashish (resin);

*Opioids:* heroin, opium, other opioids;

*Cocaine-type:* powder (salt), crack, other cocaine;

*Amphetamine-type:* amphetamine, methamphetamine, "Ecstasy-type";

*Sedatives and tranquillizers:* barbiturates, benzodiazepines. Non-prescribed/non-therapeutic use only;

*Hallucinogens:* LSD, other hallucinogens;

*Solvents and Inhalants:* gasoline/petrol, adhesives, aerosol products;

*Other drugs:* drugs not specifically listed under the classes above, but which occur in substantial amounts within the area and time period.

The table in exercise 2 listing the recoding of the drugs should be used in establishing new categories. Categorizing some of the less obvious drugs requires specialist skills. The expertise of the participants is likely to be greater here than that of the trainer. The following is the categorization adopted and is open to criticism:

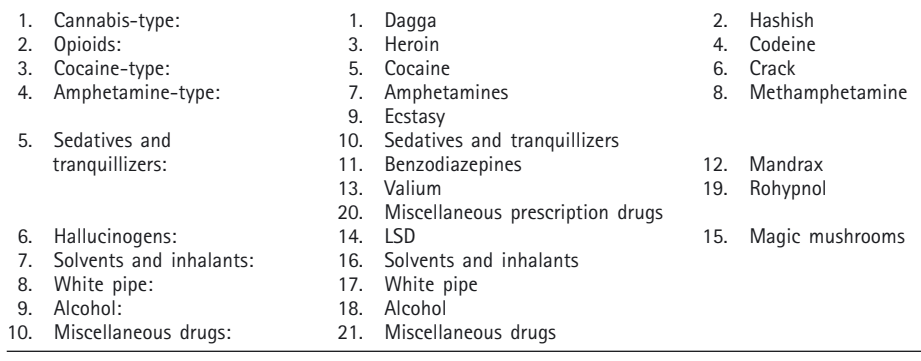

Possible points of discussion are as follows:

- *(a)* Should codeine appear as an opioid or as a sedative?;
- *(b)* Are the miscellaneous prescription drugs all sedatives? Refer to the list in question 2 for what has been labelled a miscellaneous prescription drug. These appear to be all sedatives. One in question is Ephidrine, which may need recoding;
- *(c)* The "Other drugs" category has been replaced with the actual drug types: white pipe and alcohol. These are major drug types, occurring frequently in the data and have therefore not been combined;
- *(d)* Miscellaneous drugs is a catch-all category which is very small. The occurrences of the drug here as so small as not to merit their own categories. It may be possible to re-categorize the drugs in this class to more appropriate classes;
- *(e)* Rohypnol is an interesting case. Apparently, the drug known for date rape in Europe is used as a sedative by crack users. Cross-tabulations will be used to investigate multiple drug use later in the course.

The recoding can be done using the "Transform/Recode" into different variable" menu options. The output variable should be labelled. The values should be defined. A frequency distribution of the output variable should be compared with a frequency distribution of the input variable to ensure no mistakes have occurred.

This is a good example of why it is important to be consistent in coding and how syntax can be useful. "Drug1", "Drug2" and "Drug3" all need to be recoded. Each of the input variables has the same codes and each of the output variables should have the same codes. The annotated syntax to complete the recoding, labelling and frequency counts for all three variables is in "Ex3 qC.sps" and is reproduced below. Highlight to the participants how all three variables were processed together. Check how participants handled missing values and the "Not applicable" category in particular.

\*Exercise 3, question C.

\*Recoding Drug types into drug classes.

\*Recode all three drug variables at once by listing the input variables first and their associated output variable after the "INTO".

#### RECODE

drug1 drug2 drug3

(1 thru 2=1) (3 thru 4=2) (5 thru 6=3) (7 thru 9=4) (10 thru 13=5) (19 thru 20=5)

(14 thru 15=6) (16=7) (17=8) (18=9) (21=10) (ELSE=COPY)

INTO dclass1 dclass2 dclass3 .

\*The ELSE=COPY statement signifies that all values not specifically changed should be copied.

\*Label all three new variables.

VARIABLE LABELS

dclass1 "Drug Classes Drug 1"

dclass2 "Drug Classes Drug 2"

dclass3 "Drug Classes Drug 3".

\*Value labels for all three new variables.

VALUE LABELS dclass1 dclass2 dclass3

1 "Cannabis Types"

2 "Opioids"

- 3 "Cocaine -type"
- 4 "Amphetamine-type"
- 5 "Sedatives and tranquillizers"
- 6 "Hallucinogens"
- 7 "Solvents and inhalants"
- 8 "White pipe"
- 9 "Alcohol"
- 10 "Misc. drugs"
- 77 "Not applicable".

EXECUTE.

MISSING VALUES dclass1 dclass2 dclass3 (77).

\*Run a frequency count on each variable.

FREQUENCIES VARIABLES=dclass1 dclass2 dclass3 /ORDER= ANALYSIS .

### The resulting frequency distributions are as follows:

| Drug classes "Drug 1" |                                       |           |          |                |                     |
|-----------------------|---------------------------------------|-----------|----------|----------------|---------------------|
|                       |                                       | Frequency | Per cent | Valid per cent | Cumulative per cent |
| Valid                 | Cannabis types                        | 182       | 11.6     | 11.6           | 11.6                |
|                       | Opioids                               | 110       | 7.0      | 7.0            | 18.6                |
|                       | Cocaine types                         | 144       | 9.2      | 9.2            | 27.8                |
|                       | Amphetamine types<br><b>Sedatives</b> | 34        | 2.2      | 2.2            | 30.0                |
|                       | and tranquilizers                     | 54        | 3.4      | 3.4            | 33.4                |
|                       | Hallucinogens                         | 5         | 0.3      | 0.3            | 33.8                |
|                       | Solvents and inhalants                | 7         | 0.4      | 0.4            | 34.2                |
|                       | White pipe                            | 313       | 19.9     | 20.0           | 54.2                |
|                       | Alcohol                               | 717       | 45.6     | 45.8           | 99.9                |
|                       | Misc. drugs                           |           | 0.1      | 0.1            | 100.0               |
|                       | Total                                 | 1 567     | 99.7     | 100.0          |                     |
| Missing               | System                                | 4         | 0.3      |                |                     |
| Total                 |                                       | 1 571     | 100.0    |                |                     |

**Drug classes "Drug 2"**

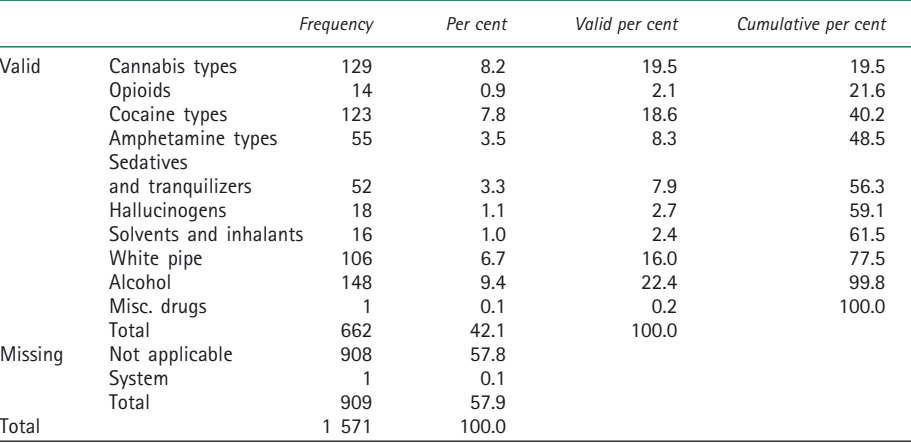

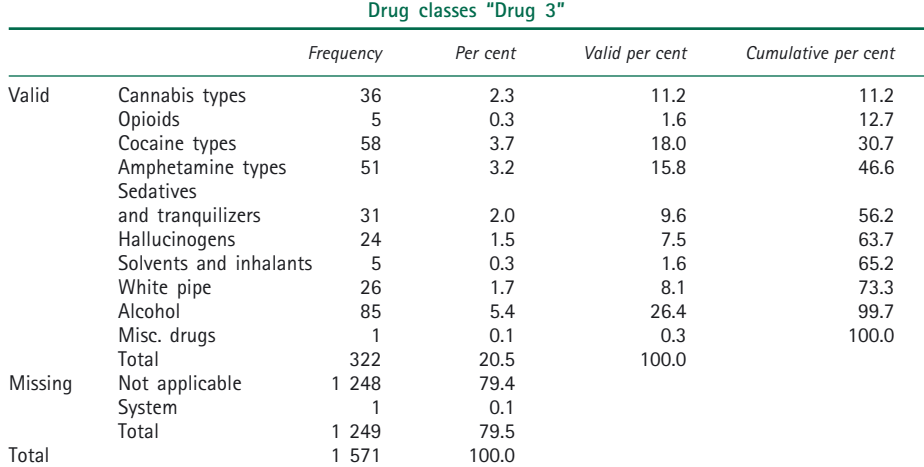

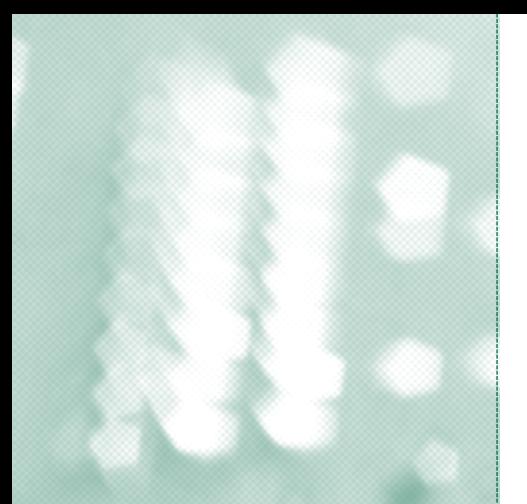

## Annex II

г

# Pre- and post test

The purpose of the pre- and post test is to provide a measure of the effectiveness of the course in conveying the basic skills of data management and data analysis. The test is presented to the participants before and after the course and the results compared. This type of measurement is very blunt and interpretation should be subject to provisos on the strength of any conclusion. A positive side effect is that the results of the pre-test provide the trainer with an opportunity to gauge the ability of the participants.

The test should be evaluated by someone other than the trainer. In the pilot workshops, the test was administered and evaluated by the GAP Regional Epidemiological Adviser, Matthew Warner-Smith. However, the trainer should construct the test as he or she is best placed to know which topics are being presented.

The test should be short and cannot reasonably include questions on SPSS software or the operating system as these are not prerequisites for the course. The following example questions are similar to those used in the pilot workshops:

- 1. Describe the purpose of a code book and list its main components.
- 2. The following is a cross-tabulation of "Gender" against "Occupation" for a hypothetical data set of persons convicted of drug-related offences.

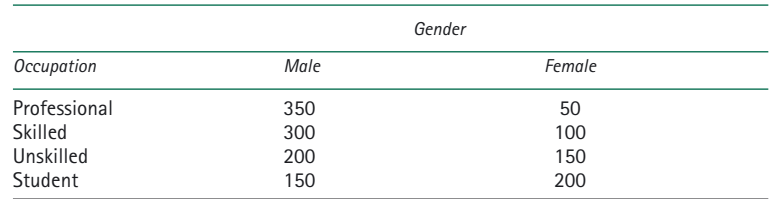

Compare the occupations of those convicted of drug-related offences, by gender, by calculating the appropriate percentages.

3. The following is a question from the CARIDIN *Data Collection Form for the National Drug Information Network* (p. 17). Suggest a coding scheme for the question and describe how it would be represented in a data file.

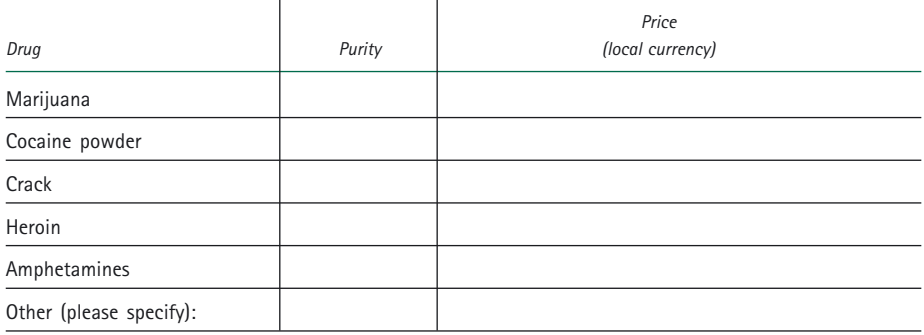

4. The following is question Q30 of the Annual Reports Questionnaire. Suggest how the answers to the question could be coded.

Q30. Which new drugs or new patterns of use have been reported?

5. Information is collected from patients at treatment centres in the London area for the first three months of 2002. Suggest how to summarize the information in each of the following variables:

- *(a)* A categorical variable called "Employment", which can take the following four values only: "Employed", "Self-employed", "Unemployed/homemaker", "Retired"';
- *(b)* The variable "Date of birth".

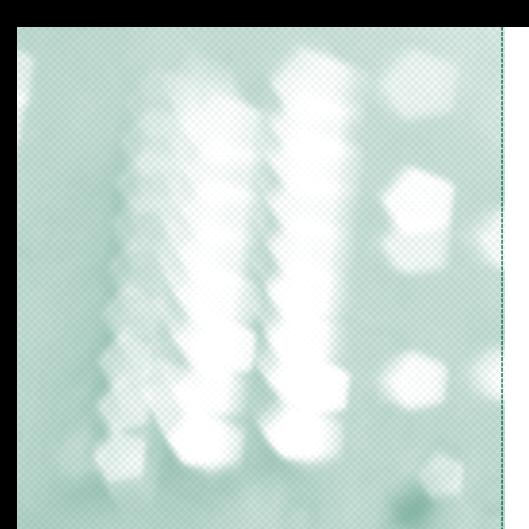

## Annex III

г

c

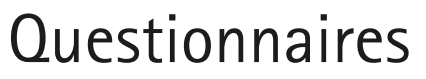

The *Namibia: Treatment Data Collection Form, January-June 2002* is reproduced below, together with guidelines for completing the form.

The CARIDIN *Data Collection Form for the National Drug Information Network* is reproduced on pages 57 to 79.

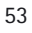

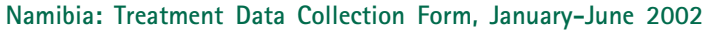

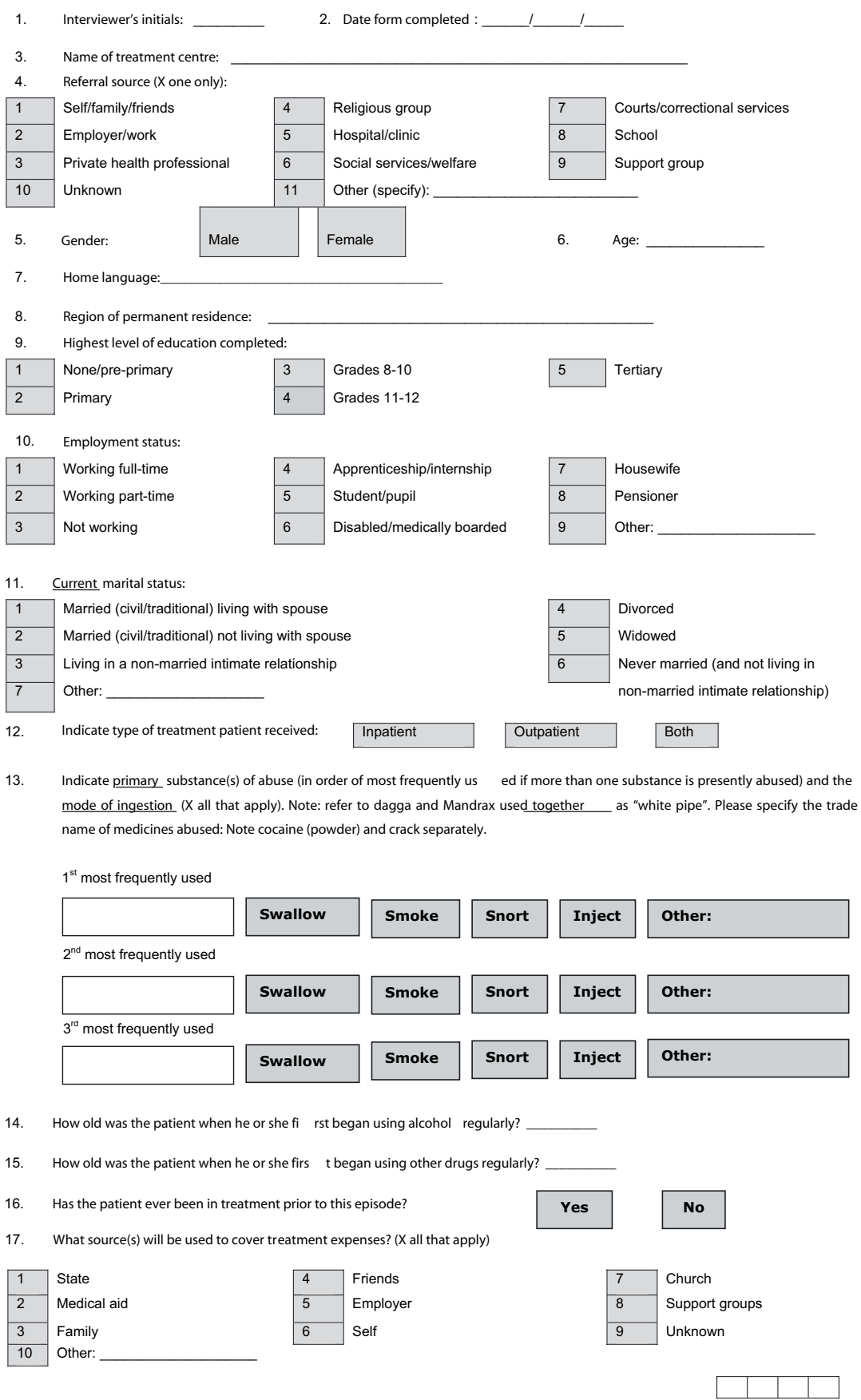

### **Guidelines for completing the data collection form**

The following guidelines are to provide the interviewer with a clear sense of the intent of each question on the *Namibia: Treatment Data Collection Form, January-June 2002*. The purpose of the guidelines is to ensure that the information collected is correct, with a minimal error rate. Please read through the guide before conducting interviews with patients. It may be helpful to keep the guide nearby during the interview session to use as a reference.

1. *Interviewer's initials.* These are the interviewer's initials, not those of the patient.

2. *Date form completed.* Day/Month/Year in the spaces provided (for example, 09/07/2001). This information is required to make certain calculations.

3. *Name of treatment centre.* Indicate the complete name of the treatment centre in the space provided.

4. *Referral source.* Mark the number for the patient's response. If the patient mentions more than one referral, ask which referral came last. For instance, if the patient says that his or her family referred him or her to a doctor and the doctor did the referral to the treatment programme, put a cross (X) against number 3, "Private health professional". "Support group" includes Alcoholics Anonymous, Narcotics Anonymous, and so forth.

5. *Gender.* Put a cross (X) in the appropriate box, as observed.

6. *Age.* Record the patient's age in the space provided. If there is uncertainty about the patient's age, ask the patient to check his or her ID book, otherwise ask the patient to estimate. Please do not forget to record age.

7. *Home language.* Indicate patient's home language.

8. *Region of permanent residence.* Permanent residence refers to the place considered by the patient to be his or her main residential address, not a temporary abode. If outside Namibia, state the country of residence.

9. *Highest level of education completed.* Record the highest level of education completed: pre-primary, primary, secondary or tertiary.

10. *Employment status.* Put a cross (X) against the appropriate number according to the patient's response. If the patient gives two responses, such as "Student/pupil" and "Working part-time", put the cross (X) against the choice that appears first on the list (that is, "Working part-time"). "Working" includes working for an employer, being self-employed, doing piecework or odd jobs, informal and formal, legal and illegal. "Disabled" refers to any condition, temporary or permanent, that prevents the patient from working and includes a subsidy.

11. *Current marital status.* Put a cross (X) against one number according to the patient's response to current status. If the patient is separated but is living in a de facto relationship  $(3)$ , put a cross  $(X)$  against box  $(3)$ . If the patient is divorced  $(4)$  or widowed  $(5)$ , but is living in a de facto relationship  $(3)$ , then put a cross  $(X)$  against box  $(3)$ .

12. *Indicate type of treatment patient is receiving.*

13. *Indicate patient's primary substance of abuse.* Indicate the patient's primary substance of abuse in order of most frequently used if more than one primary substance is presently being abused. Put a cross  $(X)$  against the mode(s) of ingestion of each primary substance indicated. Alcohol includes all beers, home brews, concoctions, methylated spirits, spirits, liqueurs, wine, and so forth. Include prescription drugs, noting the specific type, if they are one of the primary substances of abuse.

14. *How old was the patient when he or she first began using alcohol regularly?* Indicate how old (in years) the patient was when he or she first began drinking on a regular basis, that is, at least monthly.

15. *How old was the patient when he or she first began using other drugs regularly?* Indicate how old (in years) the patient was when he or she first began using other drugs on a regular basis, that is at least monthly.

16. *Has the patient ever been in treatment prior to this episode?* "Treatment" includes outpatient, inpatient or residential, private counselling, hospital detoxifications, Alcoholics Anonymous, Narcotics Anonymous, prison-based treatment and traditional healers. Put a cross (X) against the appropriate box according to the patient's response.

17. *What source(s) will be used to cover treatment expenses? (X all that apply)* Treatment expenses are those expenses directly related to treatment such as treatment programme fees. It does not include the patient's personal expenses incurred while in treatment, such as transport costs, loss of earnings, telephone calls or other treatment or medical expenses independent of the current treatment programme. If the patient is uncertain as to the source, put a cross (X) against box number 9. All relevant sources contributing must be marked.

## **Data collection form for National Drug Information Network**

Name, title/position, address, telephone, fax and e-mail of the person responsible for data submitted to the National Drug Information System

**Name**

**Title/position**

**Address**

**Caribbean Drug Information Network (CARIDIN)**

**Caribbean Drug Information Network** (CARIDIN)

**Telephone** 

**Fax Email** 

**Introduction**

#### **Caribbean Drug Information Network (CARIDIN)**

CARIDIN extends to the 15 CARIFORUM countries and the Dutch and British Caribbean Overseas Countries and Territories. Information on both licit and illicit substances is collected from various sources as outlined below. Each island, through its National Drug Councils establishes a National Drug Information Network (NDIN), which collects information that feeds into CARIDIN. Both the regional and national network seeks to collect and disseminate information so as to inform policy makers and the general public. The network, which is made up of all institutions that collect information on substances, will play a major role in the demand and supply reduction efforts of the Caribbean.

#### **Reporting Period**

The following questionnaire includes all relevant information that the National Drug Information Network would like to collect at regular intervals from all agencies part Network.

#### **Sections of the questionnaire**

The questionnaire contains the following sections:

- 1 Drug Treatment Institutions Data from treatment/rehabilitation/psychiatric hospital/hospital with regard to drug use among patients
- 2 Law Enforcement Agencies Data from law enforcement agencies (customs, coast guards, police)
- 3 Prison Data from prison(s) with regard to drug use among inmates
- 4 Emergency Rooms Data from emergency rooms with regards to drug related admissions

Treatment Centers, Rehabilitation Centers, Psychiatric Units, Hospitals

Name of Institution

### Reporting Cycle

- □ Monthly<br>□ Quarterl
- □ Quarterly<br>□ Other (ple
	- Other (please specify:\_\_\_\_\_\_\_\_\_\_\_\_\_\_\_\_\_\_\_\_\_\_\_\_)

### Type of Center

- $\Box$  Specialized treatment center
- $\Box$  Therapeutic community<br> $\Box$  General Hospital
- **General Hospital**
- □ Psychiatric Hospital /Psychiatric Unit
- ̣ Other (please specify: \_\_\_\_\_\_\_\_\_\_\_\_\_\_\_\_\_\_\_\_\_\_\_\_\_\_\_\_\_\_\_\_\_\_\_\_\_\_)
- $\square$  Public
- $\square$  Private
- ̣ Other

Total number of all clients/patients currently in treatment\*for drug related problems by age group and gender

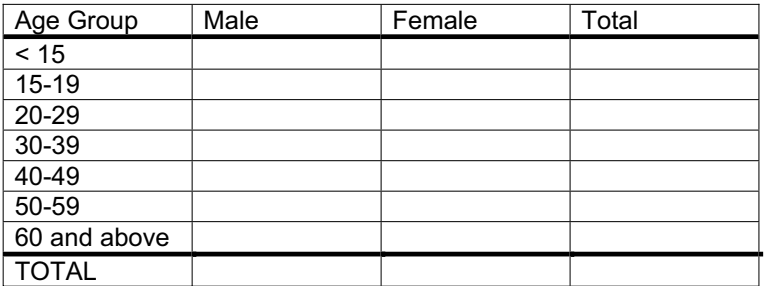

\* Drug use being the main reason for treatment

Comments:

Number of primary\* drugs used by clients/patients, by drug, by gender and by way of administration

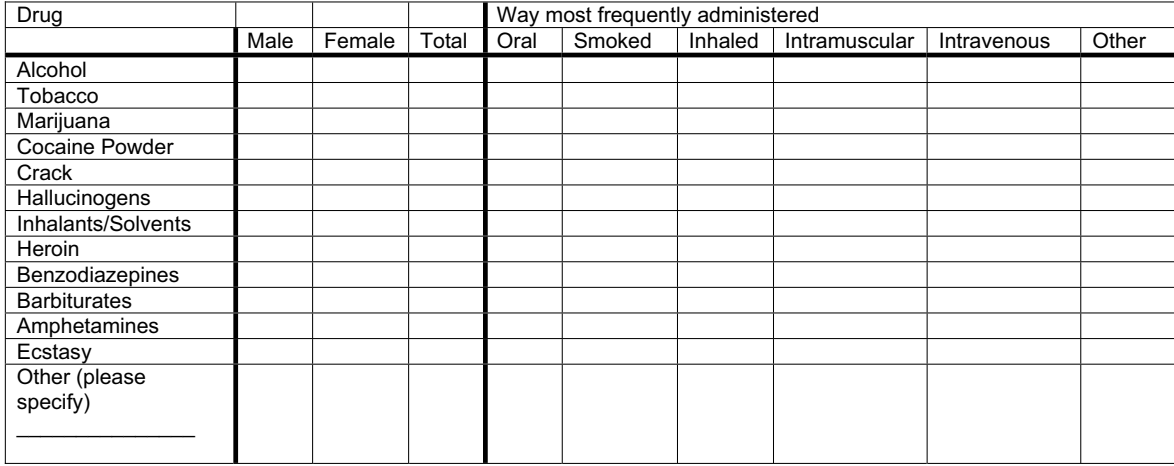

\* Type of drug having greatest damage or main reason for admission

Total number of new admissions over the last month (please indicate month\_\_\_\_\_\_\_\_\_\_\_) by age group and by gender

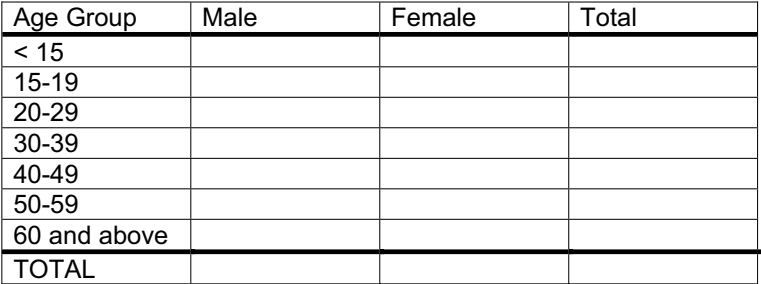

Number of new admissions over the last month (please indicate month  $\frac{1}{10}$ ) by primary drug use<sup>\*</sup>, gender and way of administration by primary drug use\*, gender and way of administration

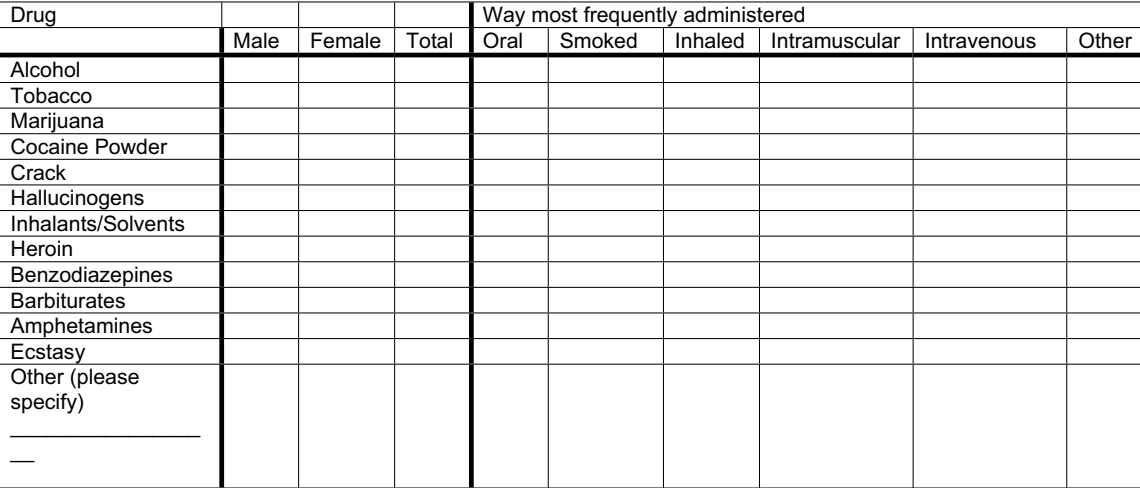

\* Type of drug having greatest damage or main reason for admission

Total number of clients/patients receiving treatment for the *first time ever* among

a) All current patients

b) Those admitted over the last month (please indicate month\_\_\_\_\_\_\_\_\_) by gender

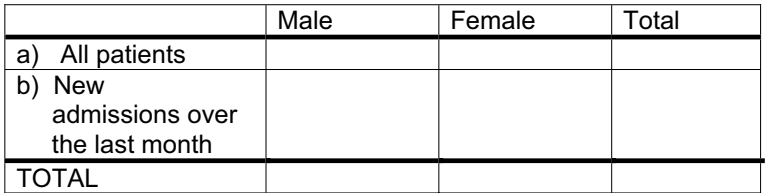

## Number of clients/patients according to type of treatment by gender

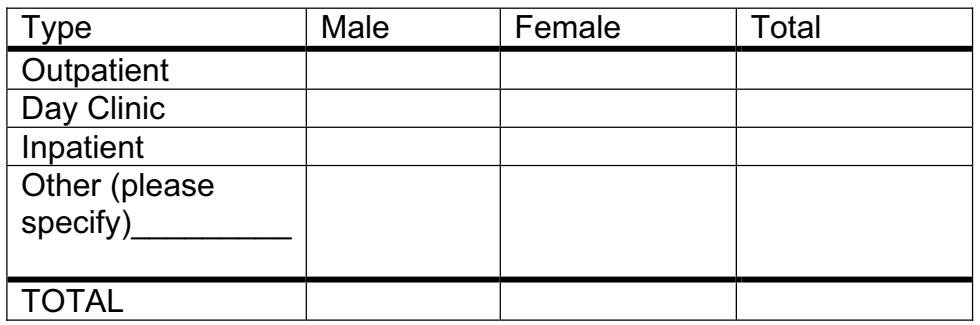

Number of all clients/patients with psychiatric syndromes associated with alcohol and substance misuse\*

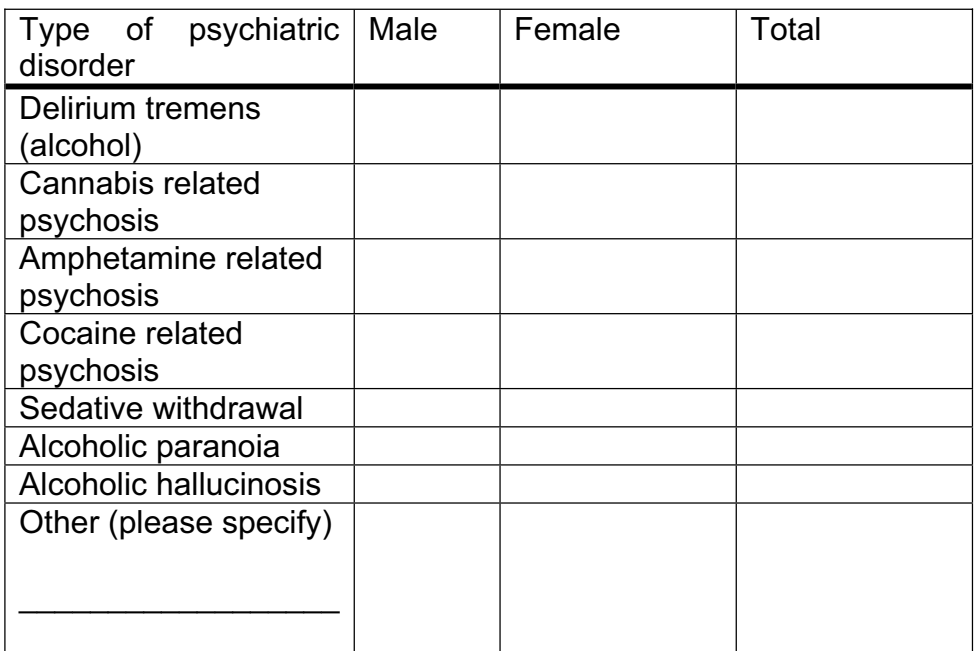

\* Patients having received a diagnosis of a psychiatric syndrome associated with alcohol or drug misuse

## Comments:

## **Law Enforcement**

## Name of Reporting Institution

## Type of Institution

- $\Box$  Customs
- □ Police<br>□ Coast
- □ Coast Guard<br>□ Other (please
- Other (please specify:\_\_\_\_\_\_\_\_\_\_\_\_\_\_\_\_\_\_\_\_\_\_\_\_\_\_\_\_)

## Reporting Cycle

- 
- □ Monthly<br>□ Quarterly
- □ Quarterly<br>□ Other (ple Other (please specify:\_\_\_\_\_\_\_\_\_\_\_\_\_\_\_\_\_\_\_\_\_\_\_\_)

### Number of seizures

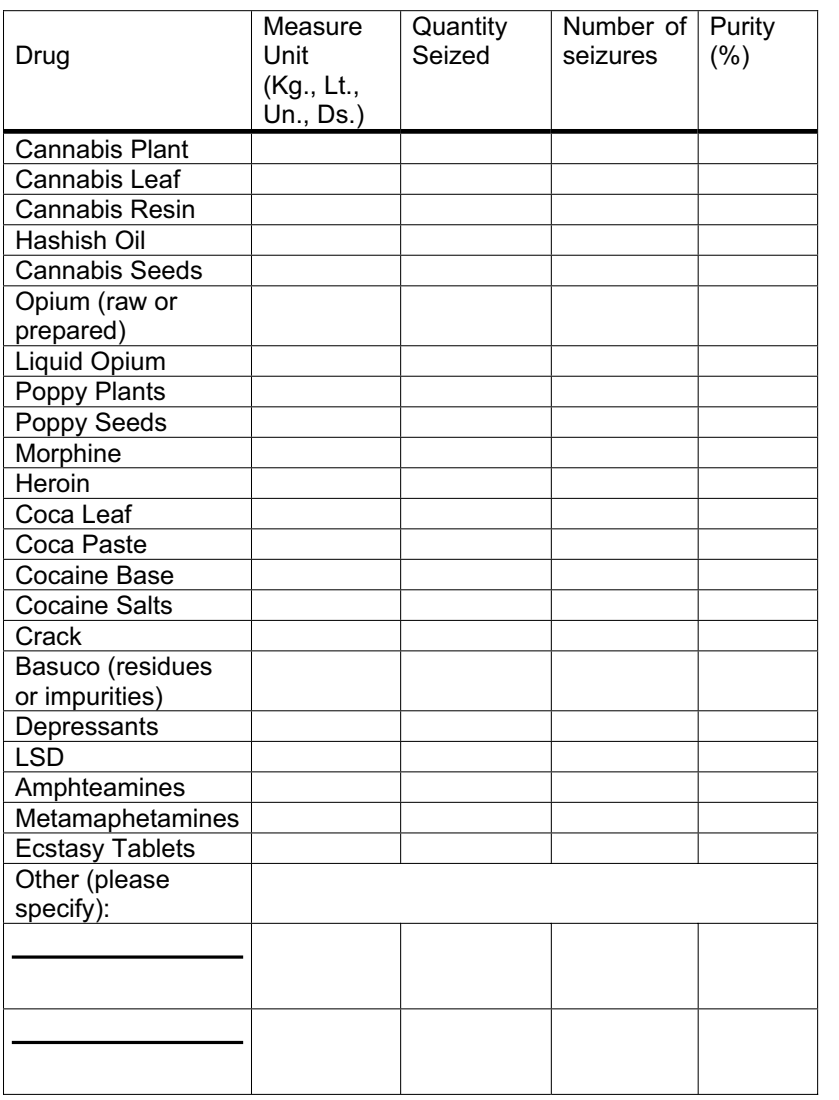
#### Name of Reporting Institution

#### Type of Institution

- $\square$  Customs
- □ Police<br>□ Coast
- □ Coast Guard<br>□ Other (please
	- Other (please specify:\_\_\_\_\_\_\_\_\_\_\_\_\_\_\_\_\_\_\_\_\_\_\_\_\_\_\_\_)

#### Reporting Cycle

- □ Monthly<br>□ Quarterly
- □ Quarterly<br>□ Other (ple
- Other (please specify: \_\_\_\_\_\_\_\_\_\_\_\_\_\_\_\_\_\_\_\_\_\_\_\_\_\_\_\_)

#### Total Number of "bolita swallowers"\*

\*Person that attempted to smuggle illicit drugs through swallowing the substance

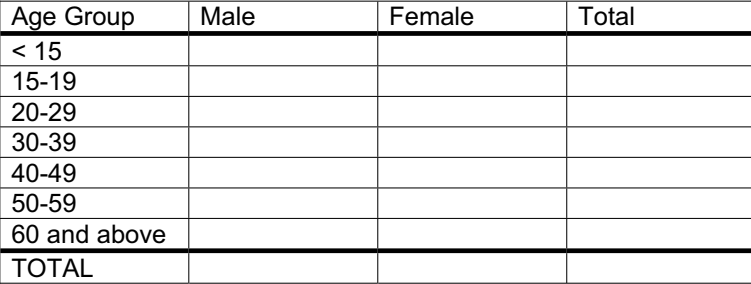

#### Name of Reporting Institution

#### Type of Institution

- $\Box$  Customs
- □ Police<br>□ Coast
- □ Coast Guard<br>□ Other (please
	- Other (please specify:\_\_\_\_\_\_\_\_\_\_\_\_\_\_\_\_\_\_\_\_\_\_\_\_\_\_\_\_)

#### Reporting Cycle

- 
- □ Monthly<br>□ Quarterl □ Quarterly<br>□ Other (ple
- Other (please specify: \_\_\_\_\_\_\_\_\_\_\_\_\_\_\_\_\_\_\_\_\_\_\_\_\_\_\_)

#### Seizures of pharmaceutical products

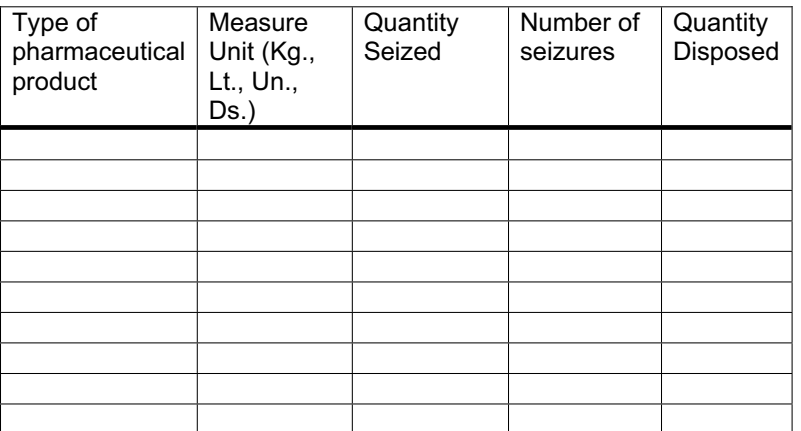

Comments:

#### Name of Reporting Institution

#### Type of Institution

- $\Box$  Customs
- ̣ Police
- □ Coast Guard<br>□ Other (please
	- Other (please specify:\_\_\_\_\_\_\_\_\_\_\_\_\_\_\_\_\_\_\_\_\_\_\_\_\_\_\_\_\_)

#### Reporting Cycle

- **D** Monthly
- □ Quarterly<br>□ Other (ple
- Other (please specify:\_\_\_\_\_\_\_\_\_\_\_\_\_\_\_\_\_\_\_\_\_\_\_\_\_\_\_\_)

#### Number of laboratories discovered and its potential production capacity, by type of drug and geographic location

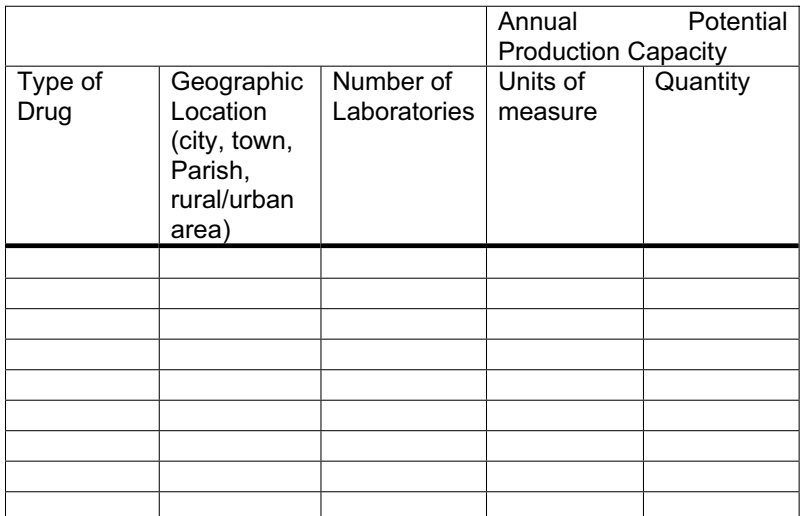

Comments:

#### Name of Reporting Institution

#### Type of Institution

- $\Box$  Customs
- □ Police<br>□ Coast
- □ Coast Guard<br>□ Other (please
- Other (please specify:\_\_\_\_\_\_\_\_\_\_\_\_\_\_\_\_\_\_\_\_\_\_\_\_\_\_\_\_)

#### Reporting Cycle

- 
- □ Monthly<br>□ Quarterly
- □ Quarterly<br>□ Other (ple Other (please specify:\_\_\_\_\_\_\_\_\_\_\_\_\_\_\_\_\_\_\_\_\_\_\_\_\_)

#### Seized precursors

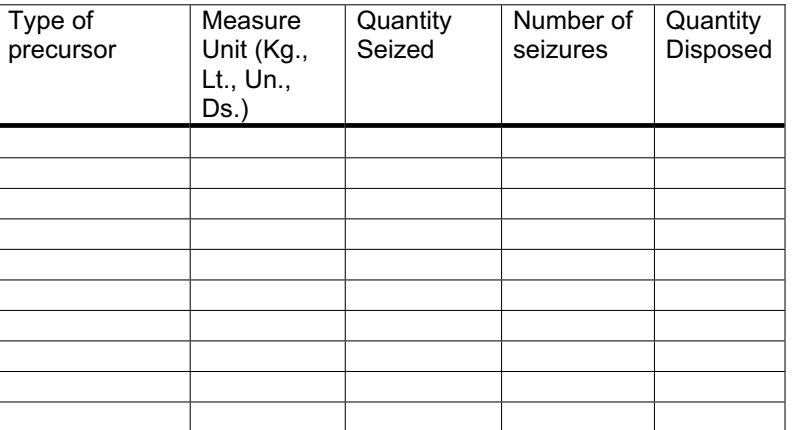

Comments:

#### Name of Reporting Institution

#### Type of Institution

- □ Customs<br>□ Police
- □ Police<br>□ Coast
- □ Coast Guard<br>□ Other (please
	- Other (please specify: \_\_\_\_\_\_\_\_\_\_\_\_\_\_\_\_\_\_\_\_\_\_\_\_\_\_\_\_)

#### Reporting Cycle

- □ Monthly
- **D** Quarterly
- □ Other (please specify: \_\_\_\_\_\_\_\_\_\_\_\_\_\_\_\_\_\_\_\_\_\_\_\_\_\_\_\_\_\_\_)

→ Please go to next page

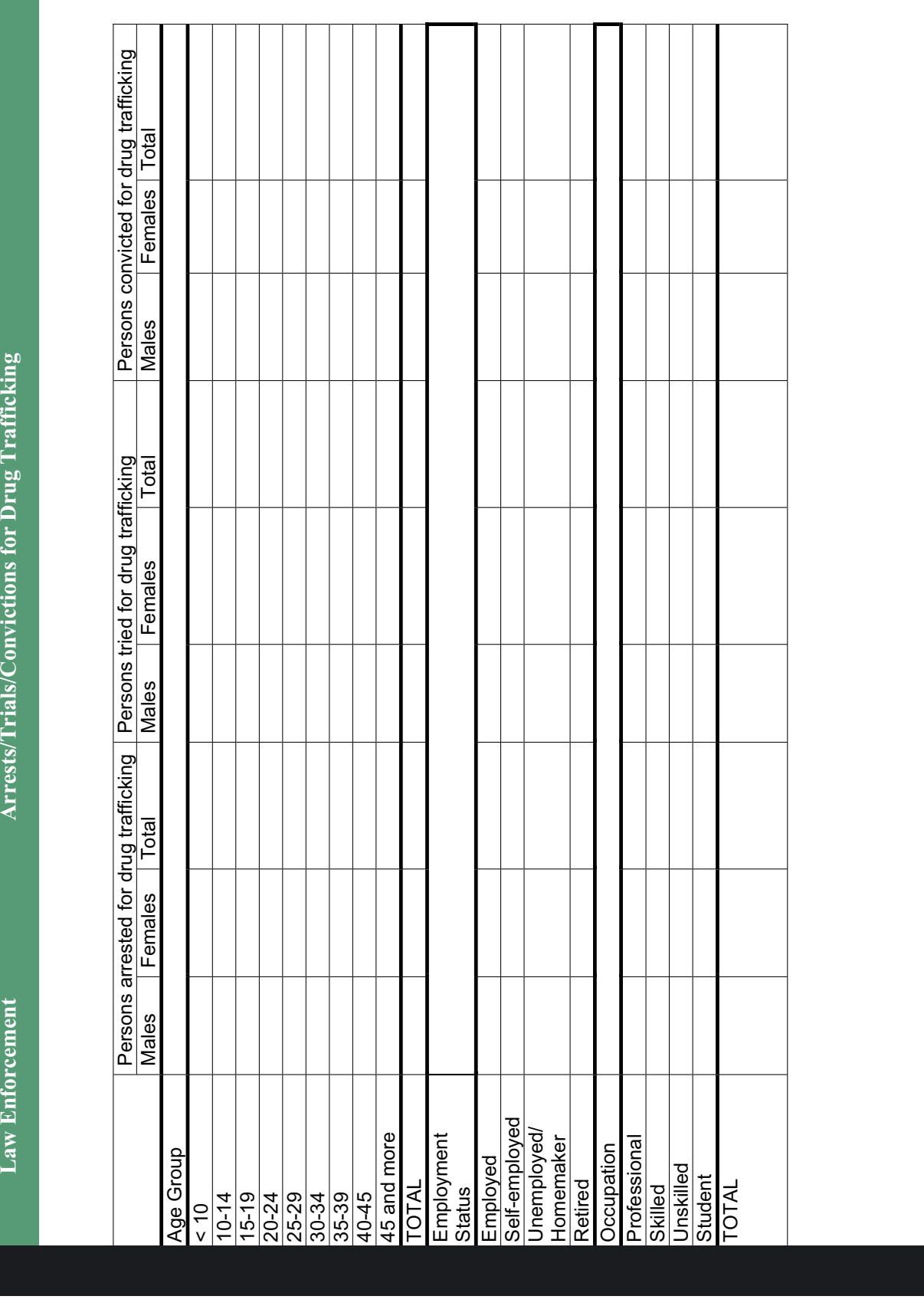

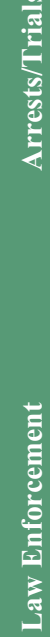

s/Convictions for Drug Trafficking **Law Enforcement Arrests/Trials/Convictions for Drug Trafficking** 

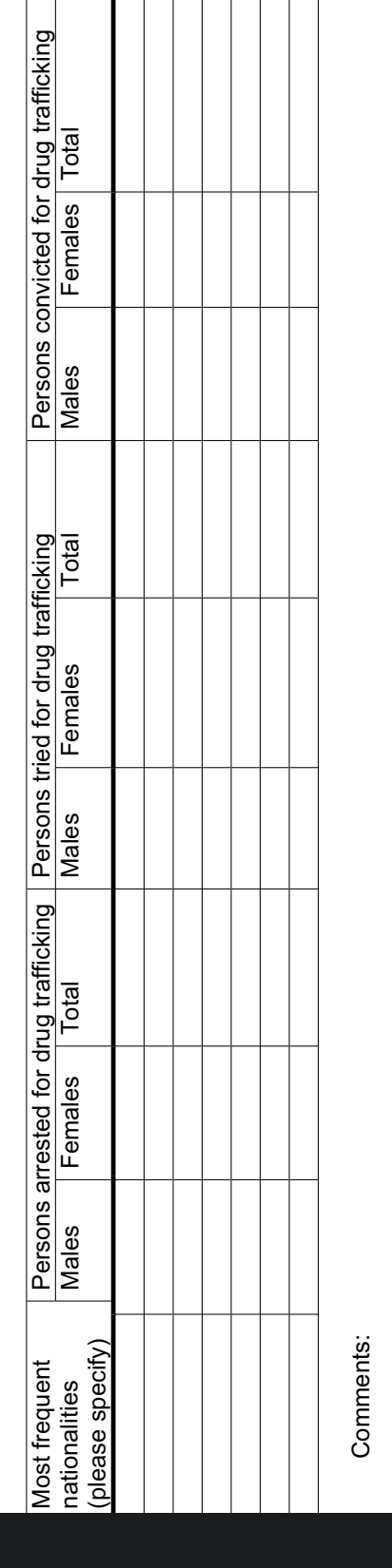

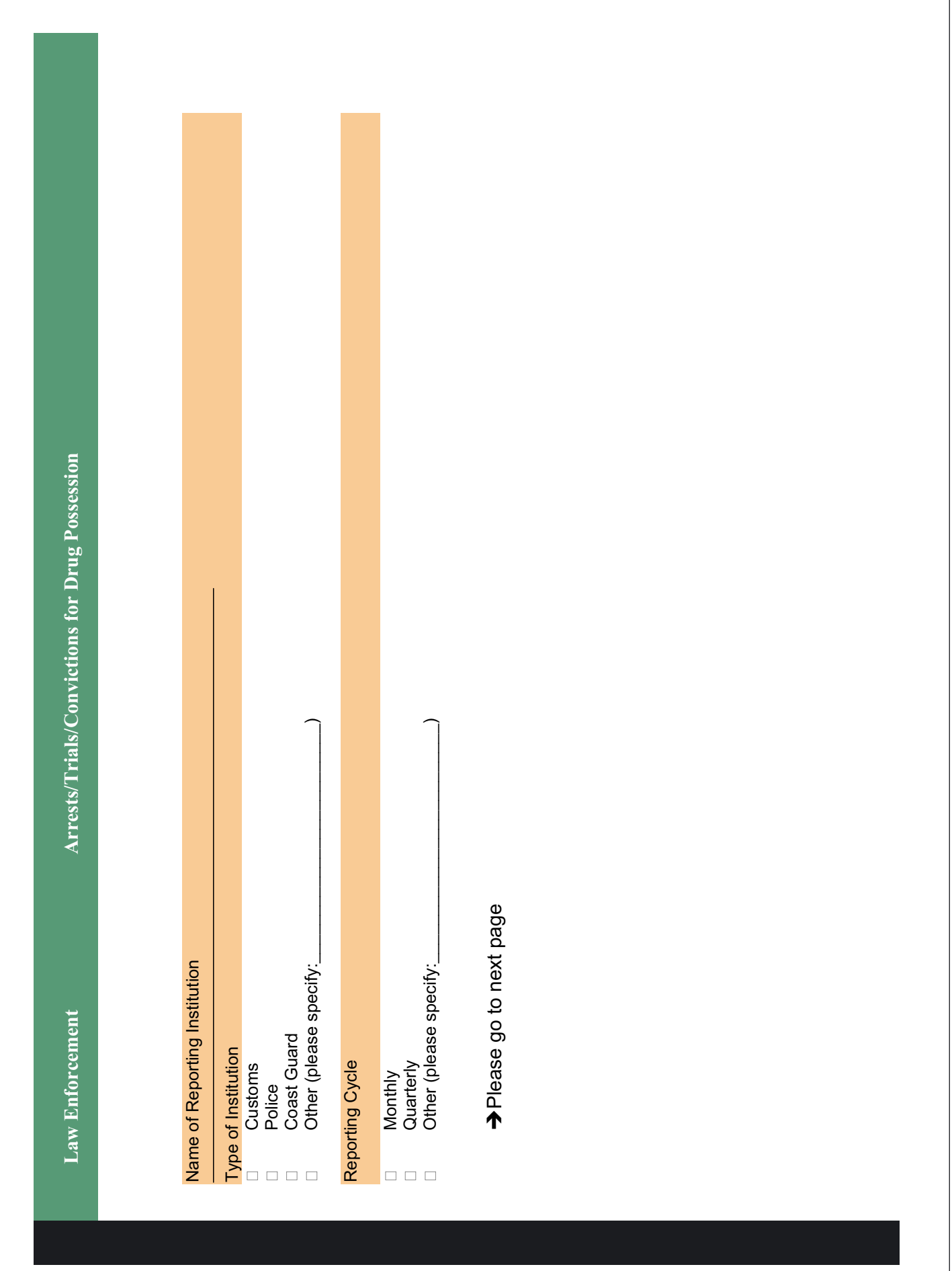

٦

Arrests/Trials/Convictions for Drug Possession **Law Enforcement Arrests/Trials/Convictions for Drug Possession** Law Enforcement

Persons convicted for drug possession Persons tried for drug possession Persons convicted for drug possession Males Females Total Males Females Total Males Females Total Females | Total Males Persons Arrested, tried and convicted for drug possession by age group, occupation and nationality Persons Arrested, tried and convicted for drug possession by age group, occupation and nationality Persons tried for drug possession Total Females Males |<br>|<br>|<br>|<br>|<br>| Females | Total Persons arrested for drug<br>possession Persons arrested for drug possession  $Males$ Self-employed Self-employed Unemployed/ Unemployed/ 45 and more 45 and more Employment Professional Homemaker Professional Employment Homemaker **Occupation** Occupation Age Group Age Group Employed Employed Unskilled Unskilled Student Retired TOTAL Status Skilled 10-14 15-19 20-24 25-29 30-34 35-39 40-45  $\frac{10}{ }$ 

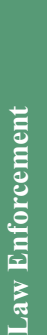

Arrests/Trials/Convictions for Drug Possession **Law Enforcement Arrests/Trials/Convictions for Drug Possession**

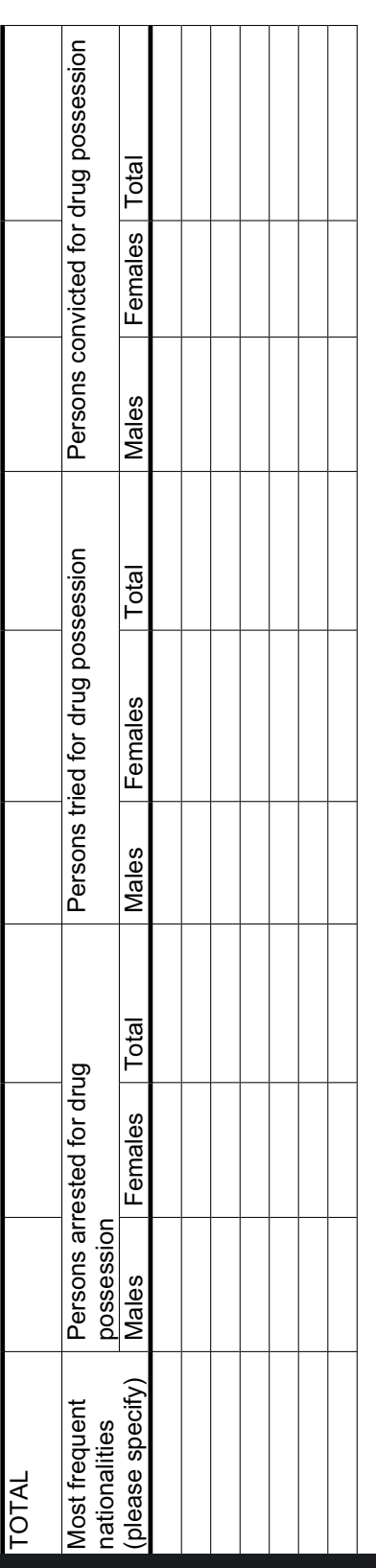

Comments: Comments:

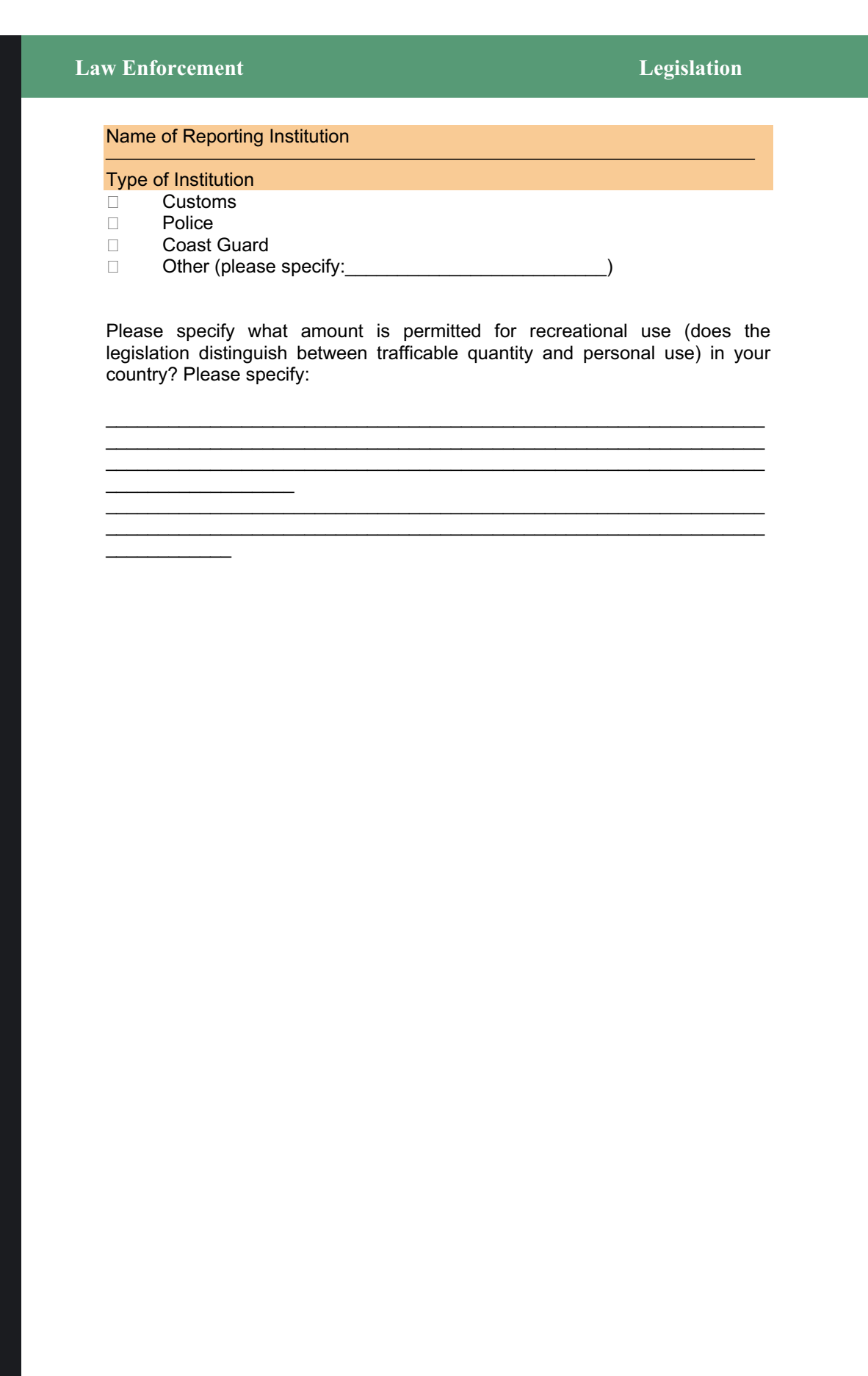

#### **Law Enforcement Price & Purity Price & Purity**

#### Name of Reporting Institution

Type of Institution<br>□ Customs

- **Customs**
- ̣ Police
- □ Coast Guard<br>□ Other (please Other (please specify:

## Reporting Cycle

- **D** Monthly
- □ Quarterly<br>□ Other (ple
- ̣ Other (please specify:\_\_\_\_\_\_\_\_\_\_\_\_\_\_\_\_\_\_\_\_\_\_\_\_\_)

#### Price and Purity of illicit substances

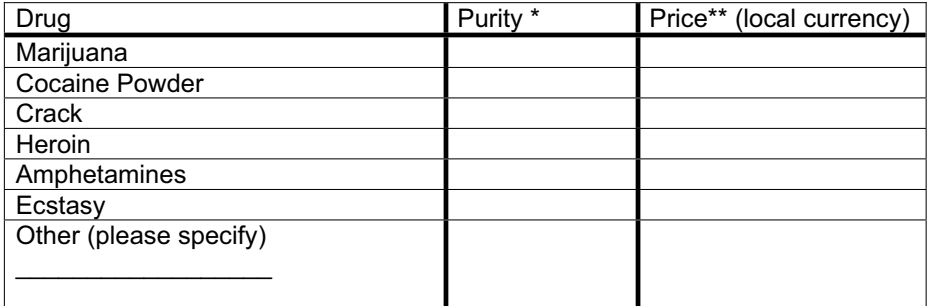

\* If % are not available please indicate whether the drug was "pure' or "mixed" \*\* Street prices

#### **Law Enforcement Prison**

#### Name of Reporting Institution

#### Reporting Cycle

- □ Monthly<br>□ Quarterly
- □ Quarterly<br>□ Other (ple
	- Other (please specify:\_\_\_\_\_\_\_\_\_\_\_\_\_\_\_\_\_\_\_\_\_\_\_\_\_\_\_)

#### Number of drug users\* among inmates by age group and gender

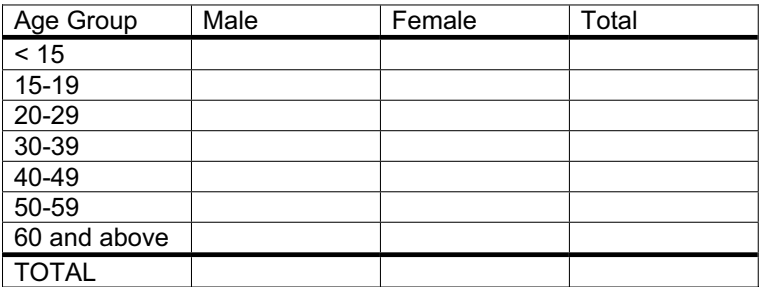

\*Inmates who reported drug use in the last 30 days before entering the prison

#### Number of drug users by primary drug of use and by gender

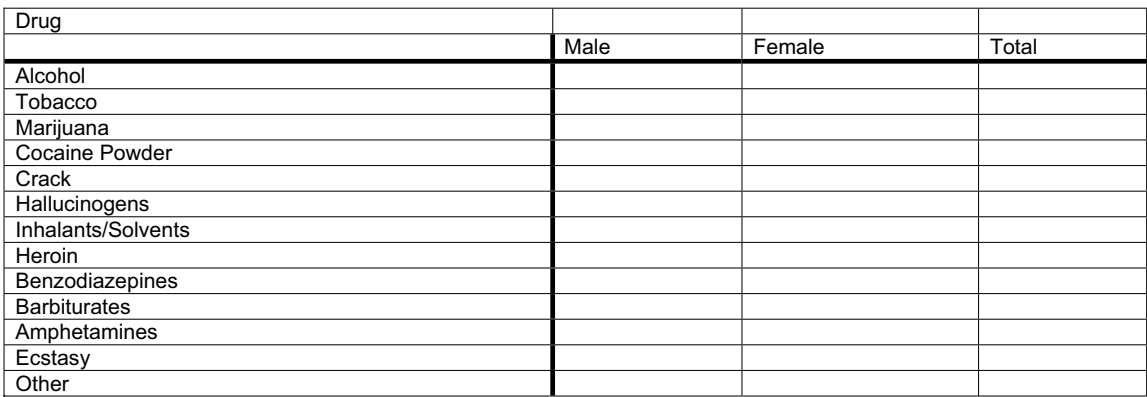

#### **Law Enforcement Prison**

Number of inmates imprisoned for drug related offenses\* by age group and gender

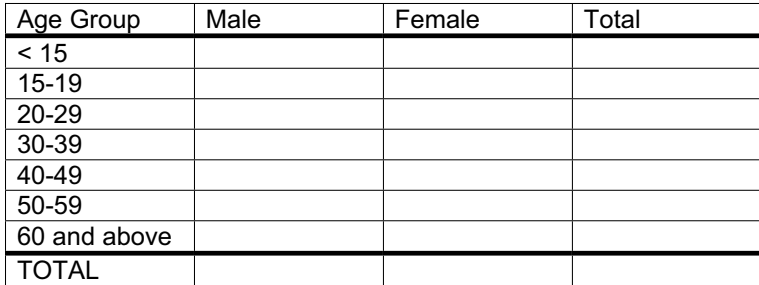

\* Drug related offenses may include drug trafficking and/or illegal possession of drugs

#### Name of Reporting Institution

#### Reporting Cycle

- $\Box$  Monthly
- □ Quarterly<br>□ Other (ple
	- Other (please specify:\_\_\_\_\_\_\_\_\_\_\_\_\_\_\_\_\_\_\_\_\_\_\_\_\_\_\_\_)

#### Type of Center

- $\Box$  Public
- ̣ Private
- ̣ Other

#### Total number of clients admitted for drug related problems\* by age group and gender

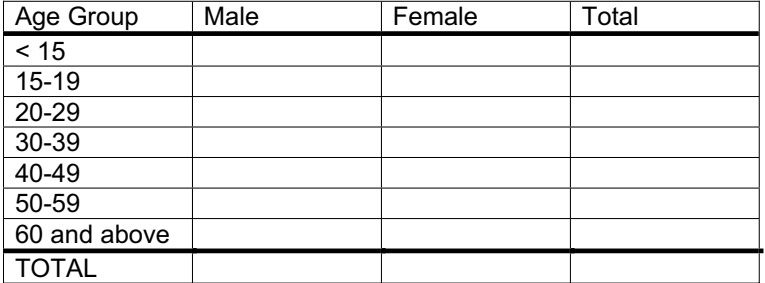

\* Drug related problems may refer to injuries, violence, attempted suicide that occurred under the influence of drugs.

#### **Emergency Room**

Total number of patients admitted because of drug related problems by drug type and gender

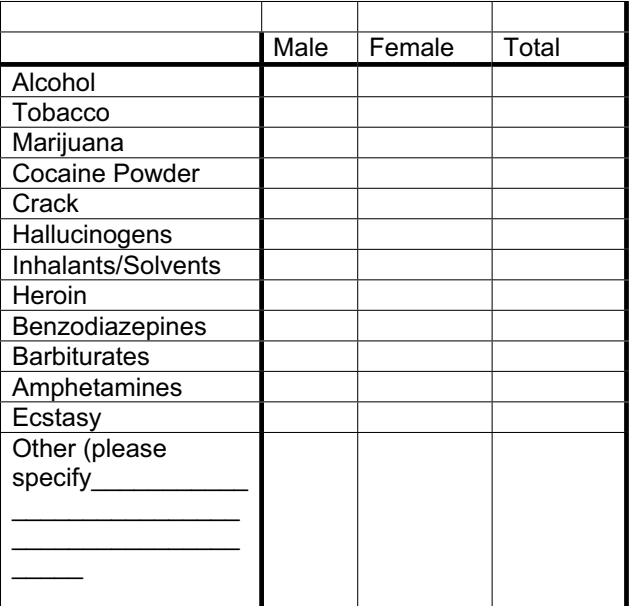

Number of patients admitted for drug related problems by cause of emergency and gender

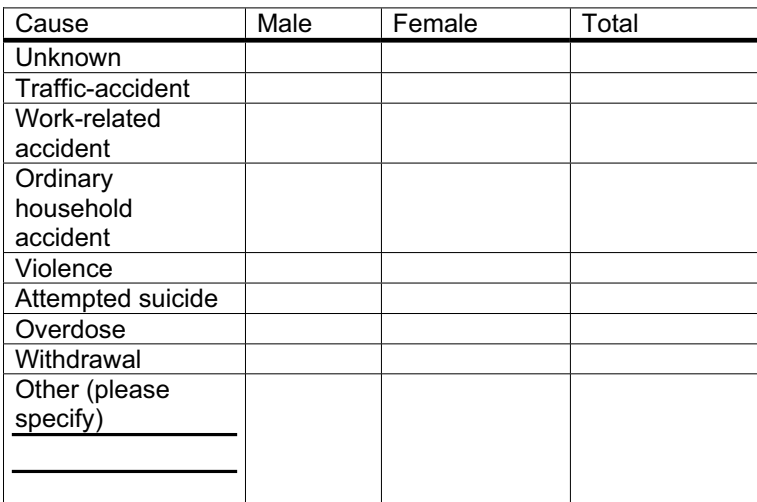

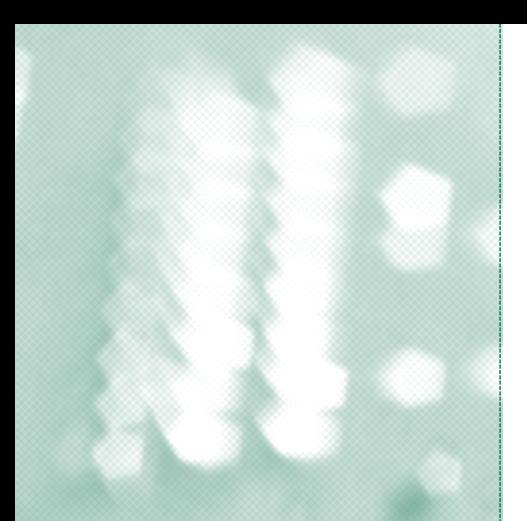

## Annex IV

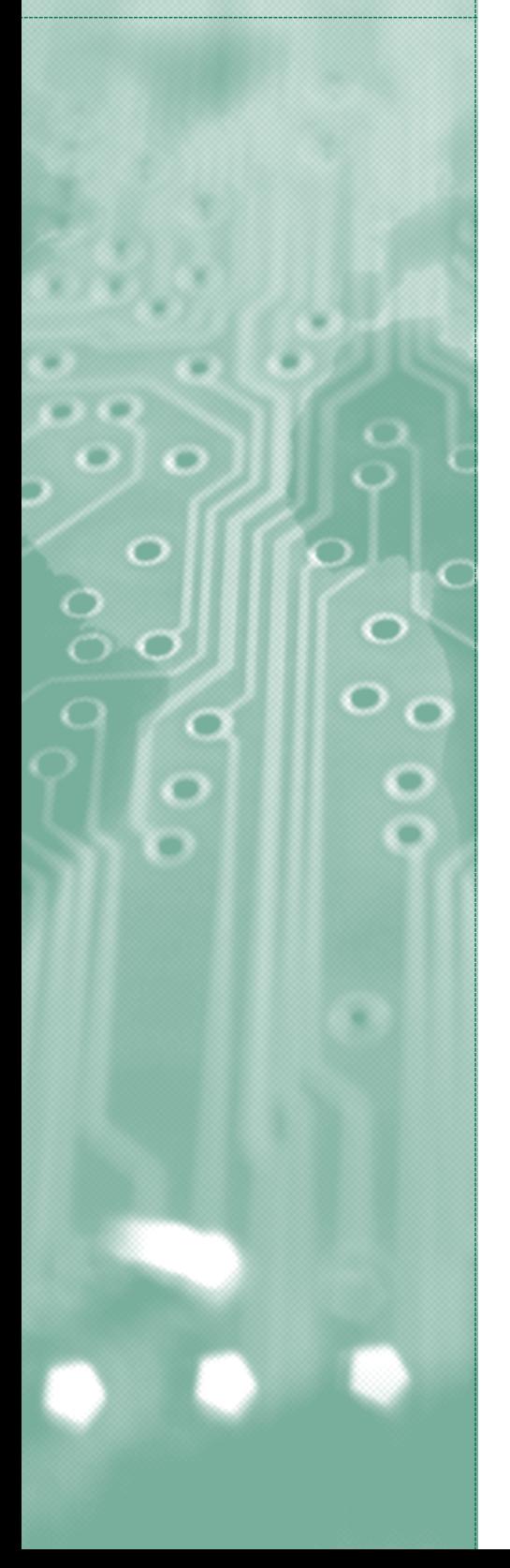

# **Checklist**

## **Trainer's checklist**

#### *Hardware*

- 1. Data projector, with spare bulbs, extension lead and peripheries.
- 2. Laptop or desktop computer for use by the trainer.
- 3. Sufficient computers to meet the requirements of the course, that is, enough to serve the number of participants, with at most two sharing a computer.
- 4. Necessary power supply support, such as uninterrupted power supplies and appropriate transformers.
- 5. 2 X 1.44 MB diskettes (a minimum of two per participant).

#### *Software*

The software used during the course is described below and should be loaded on the trainer's and students' machines:

- 1. SPSS 11, including the "Syntax Guide".
- 2. Adobe Acrobat.
- 3. Microsoft Excel, Word and PowerPoint.
- 4. Internet Explorer.
- 5. Copies of the PowerPoint presentations of the course on CD, one for each member of the course.

#### *Documentation*

A hard copy of the PowerPoint presentations in "Note view" for each of the participants.

## **Participants' checklist**

If available, it would be useful for the participants to bring to the sessions any questionnaires and/or data they are currently working on as part of their drug information network.

- 1. Questionnaires/data collection forms used within your drug information network.
- 2. Data files of any data collected as part of your drug information network.

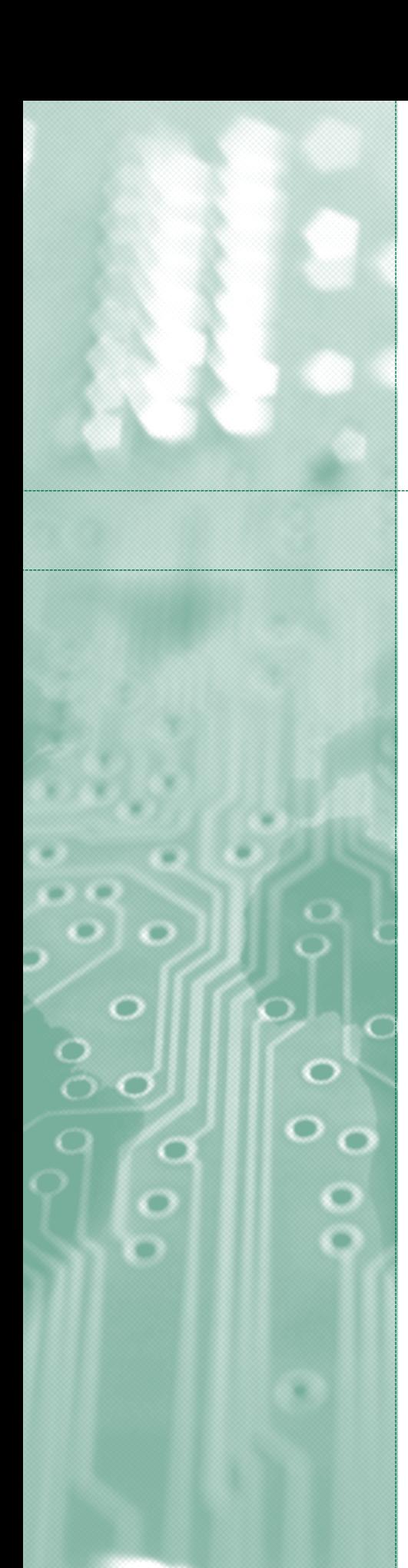

# General resources

#### **References**

- 1. C. Wringe, *Understanding Educational Aims* (London, Unwin Hyman, 1988).
- 2. C. Marsh, *Exploring Data: An Introduction to Data Analysis for Social Scientists* (Cambridge, Polity Press, 1988).
- 3. D. S. Moore, *Statistics: Concepts and Controversies*, 5th ed. (New York, W. H. Freeman Press, 2000).
- 4. E. Babbie, *The Practice of Social Research* (Belmont, California, Wadsworth/Thomson Learning, 2001), chap. 16.

#### **Further reading**

A. Agresti, *An Introduction to Categorical Data Analysis* (New York, John Wiley and Sons, 1996).

A. Agresti and B. Finlay, *Statistical Methods for the Social Sciences* (Upper Saddle River, New Jersey, Pearson Education/Prentice Hall, 1997).

A. Bowling, *Research Methods in Health: Investigating Health and Health Services* (Milton Keynes, Open University Press, 2002).

D. De Vaus, *Surveys in Social Research* (London, Routledge, 2002).

J. Fielding, "Coding and managing data", *Researching Social Life*, N. Gilbert, ed. (London, Sage Publications, 1993).

N. Gilbert, *Researching Social Life* (London, Sage Publications, 1993).

C. A. Moser and G. Kalton, *Survey Methods in Social Investigation* (Aldershot, Dartmouth Publishing, 1993).

United Nations Office on Drugs and Crime, *Global Assessment Programme on Drug Abuse: Toolkit Module 1: Developing an Integrated Drug Information System* (United Nations publication, 2003) (available at www.unodc.org/unodc/drug\_demand\_gap\_m-toolkit.html).

United Nations Office on Drugs and Crime, *Global Assessment Programme on Drug Abuse: Toolkit Module 2: Estimating Prevalence: Indirect Methods for Estimating the Size of the Drug Problem* (United Nations publication, 2003) (available at www.unodc.org/unodc/ drug\_demand\_gap\_m-toolkit.html).

United Nations Office on Drugs and Crime, *Global Assessment Programme on Drug Abuse: Toolkit Module 3: Conducting School Surveys on Drug Abuse* (United Nations publication, Sales No. E.03.XI.18) (available at www.unodc.org/unodc/drug\_demand\_gap\_m-toolkit.html).

#### كيفية الحصول على منشورات الأمم المتحدة

بمكن الحصول على منشورات الأمم المتحدة من المكتبات ودور التوزيع في جميع أنحاء العالم. استعلـم<br>عنها من المكتبة التي تتعامل معها أو اكتب إلى: الأمم المتحدة، قسم البيع في نيويورك أو في حنيف.

#### 如何购取联合国出版物

联合国出版物在全世界各地的书店和经售处均有发售。 请向书店询问或写信到纽约或日内瓦的联合国销售组。

#### HOW TO OBTAIN UNITED NATIONS PUBLICATIONS

United Nations publications may be obtained from bookstores and distributors throughout the world. Consult your bookstore or write to: United Nations, Sales Section, New York or Geneva.

#### **COMMENT SE PROCURER LES PUBLICATIONS DES NATIONS UNIES**

Les publications des Nations Unies sont en vente dans les librairies et les agences dépositaires du monde entier. Informez-vous auprès de votre libraire ou adressez-vous à: Nations Unies, Section des ventes, New York ou Genève.

#### КАК ПОЛУЧИТЬ ИЗДАНИЯ ОРГАНИЗАЦИИ ОБЪЕДИНЕННЫХ НАЦИЙ

Издания Организации Объединенных Наций можно купить в книжных магазинах и агентствах во всех районах мира. Наводите справки об изданиях в вашем книжном магазине или пишите по адресу: Организация Объединенных Наций, Секция по продаже изданий, Нью-Йорк или Женева.

#### CÓMO CONSEGUIR PUBLICACIONES DE LAS NACIONES UNIDAS

Las publicaciones de las Naciones Unidas están en venta en librerías y casas distribuidoras en todas partes del mundo. Consulte a su librero o diríjase a: Naciones Unidas, Sección de Ventas, Nueva York o Ginebra.

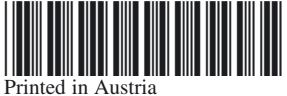

Printed in Austria<br>V.04-56595—August 2005—1,150 United Nations publication Sales No. E.05.XI.11 ISBN 92-1-148204-6

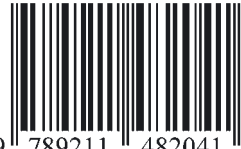

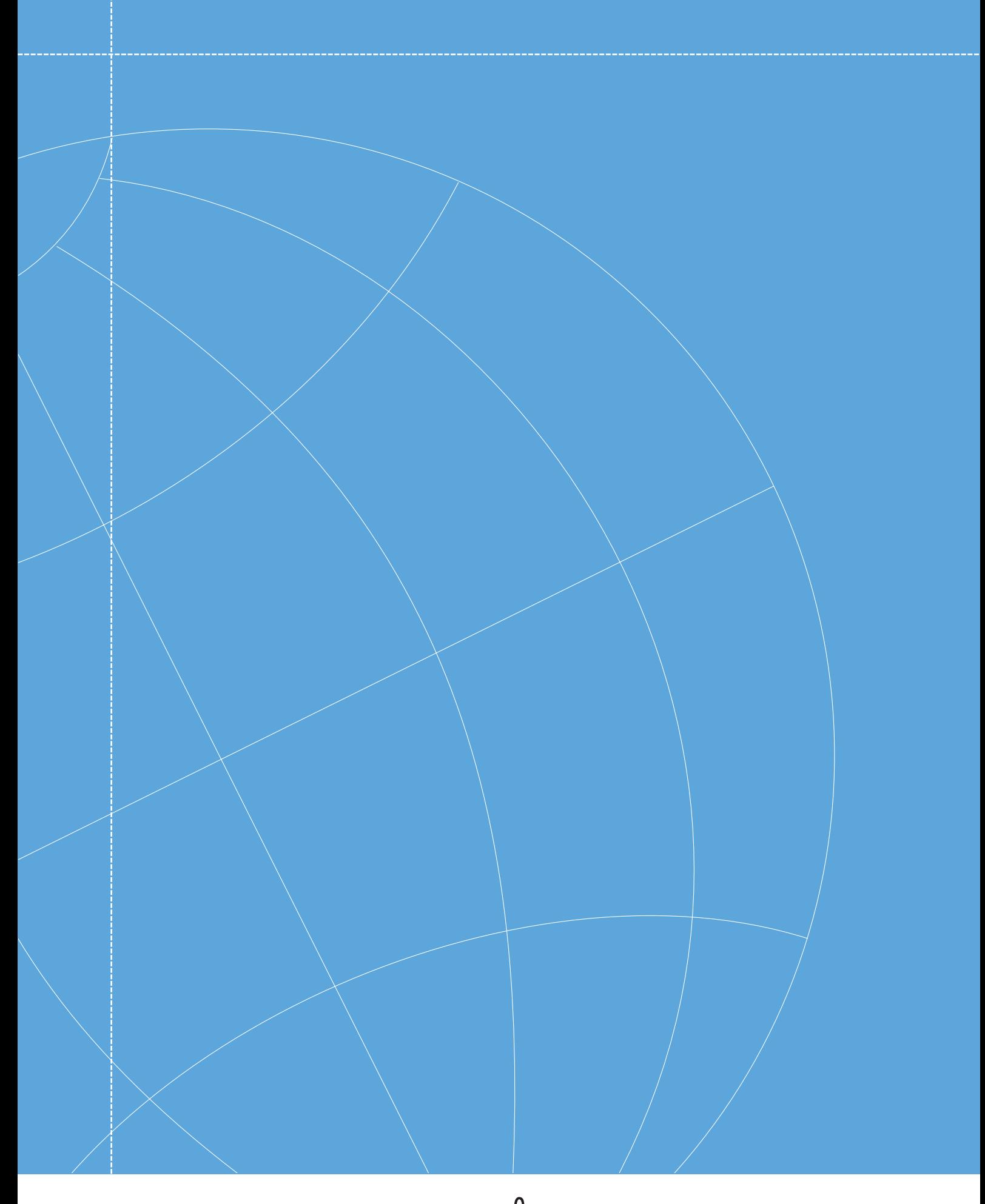

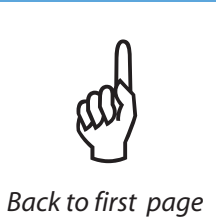